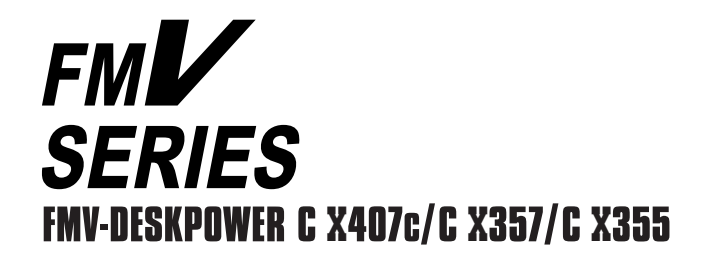

# ₽ ÷,

CIX407c

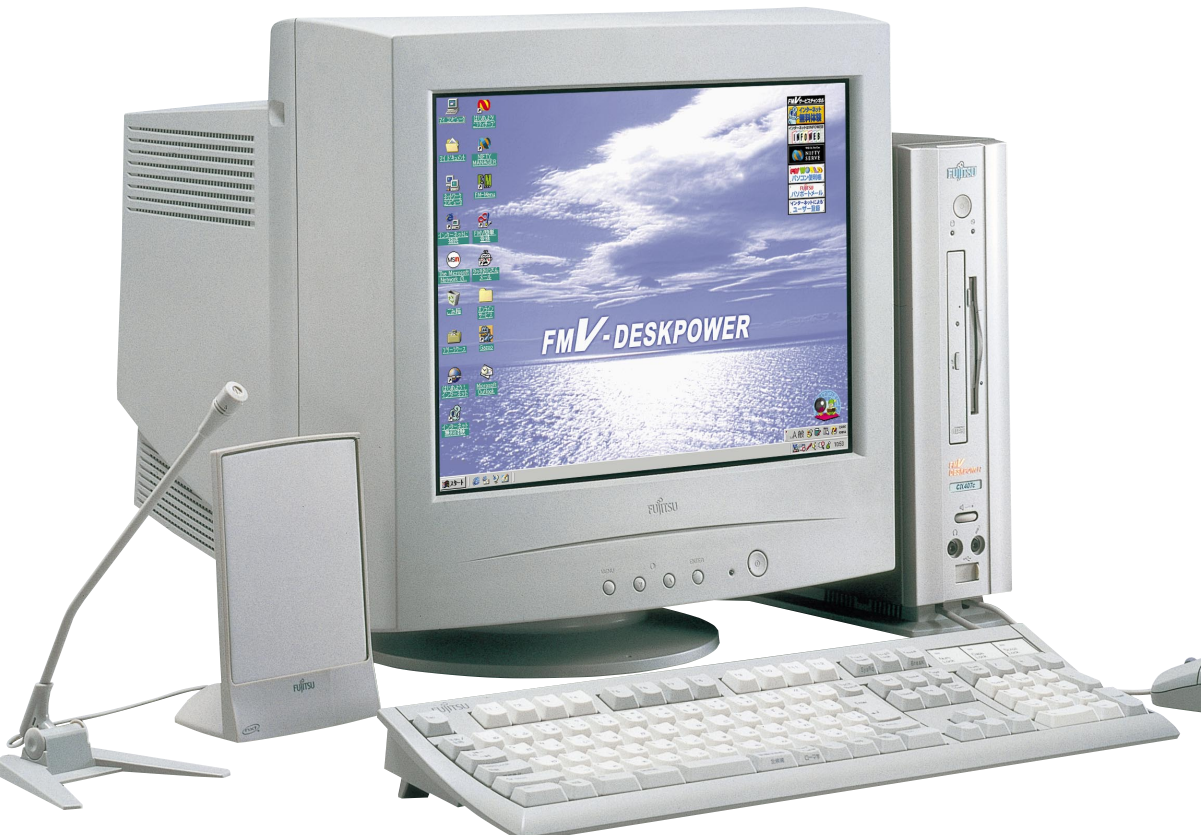

**FUJITSU** 

B3FH-4871-01

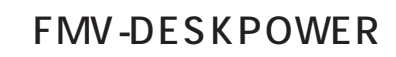

1999 1

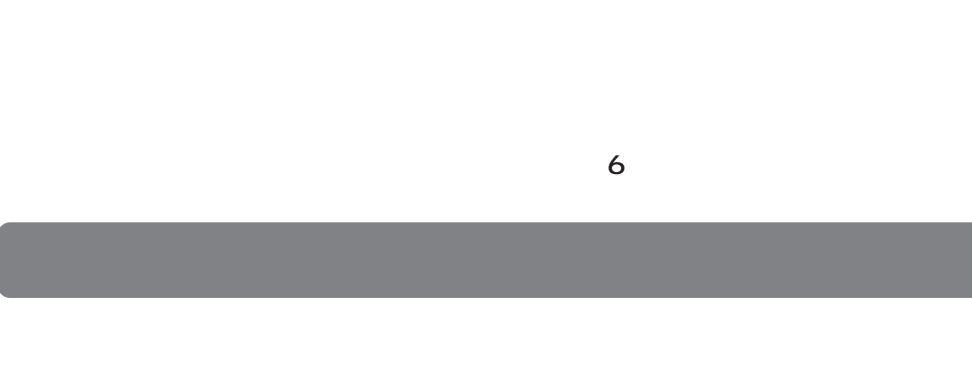

- **1.本ソフトウェアの使用および著作権 2.バックアップ 3.本ソフトウェアの別ソフトウェアへの組み込み**
- **4.複製**  $2\qquad\qquad$  3
- $(2)$ **5.第三者への譲渡**

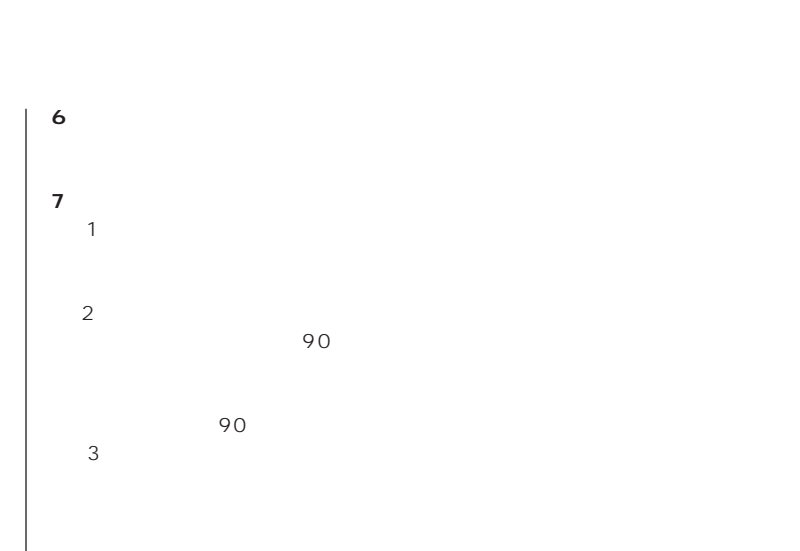

 $\frac{4}{\sqrt{2}}$  $\sim$  $(2)$ 

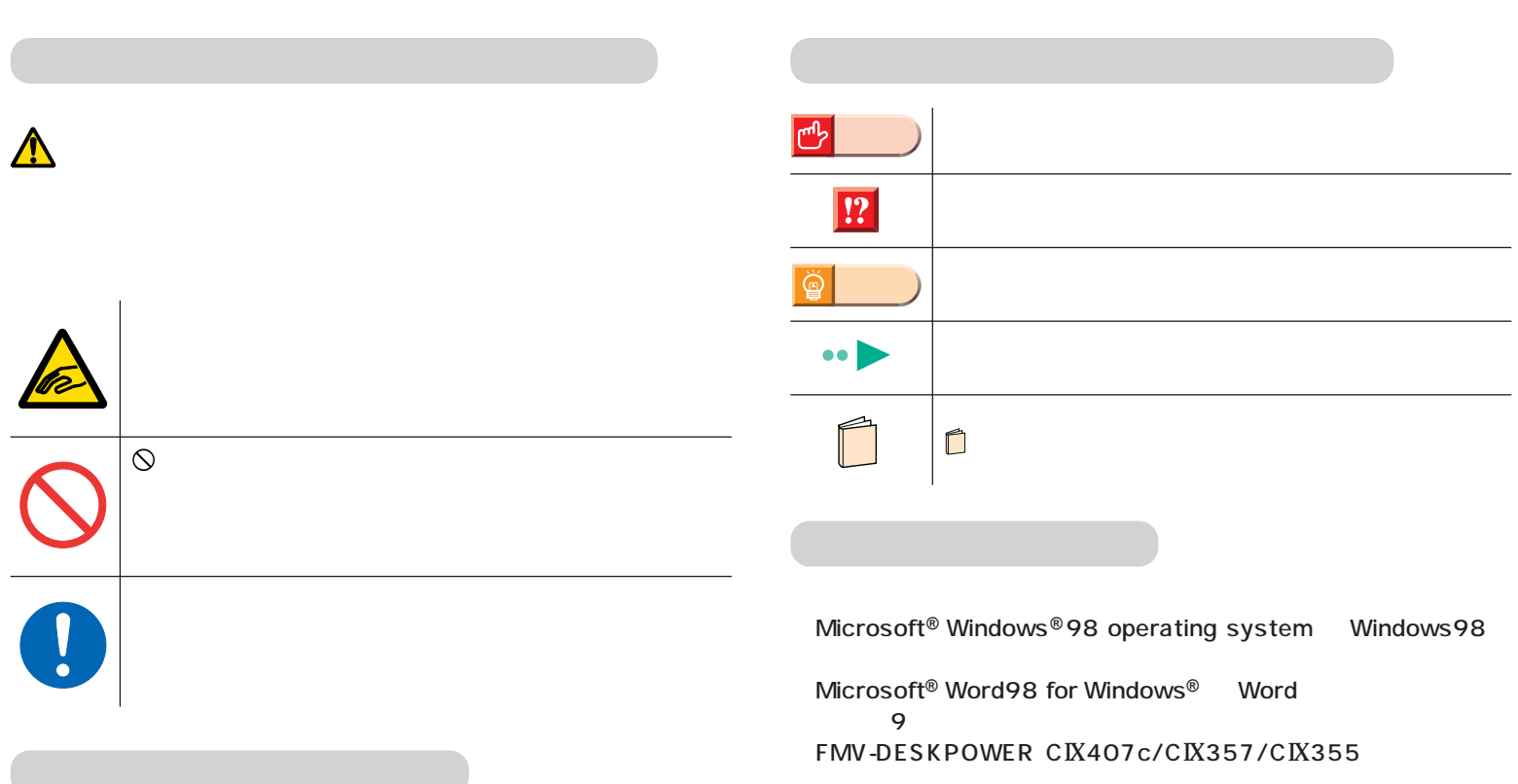

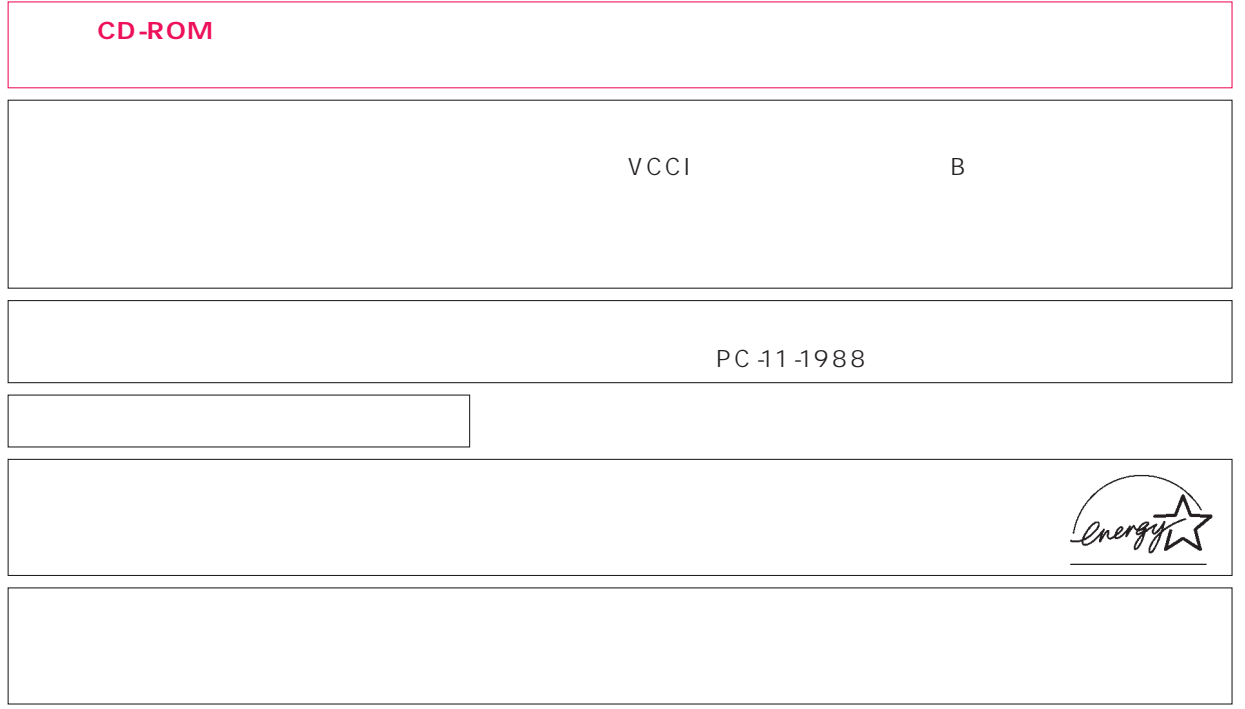

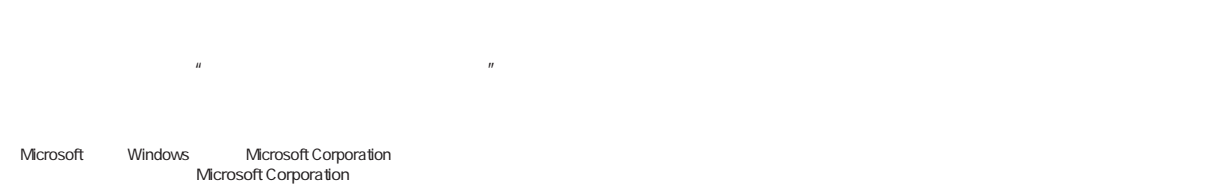

All Rights Reserved, Copyright<sup>©</sup> 1999

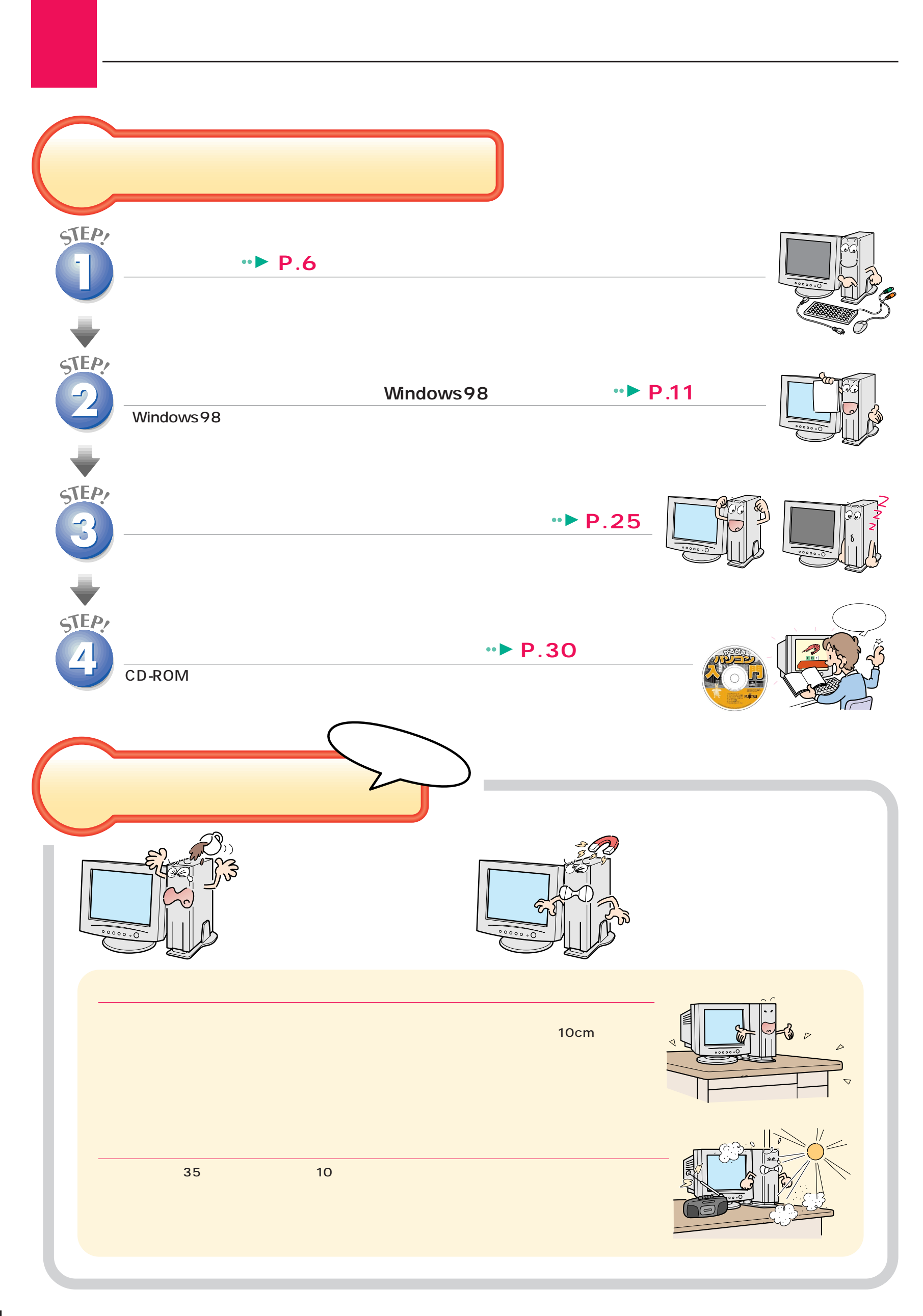

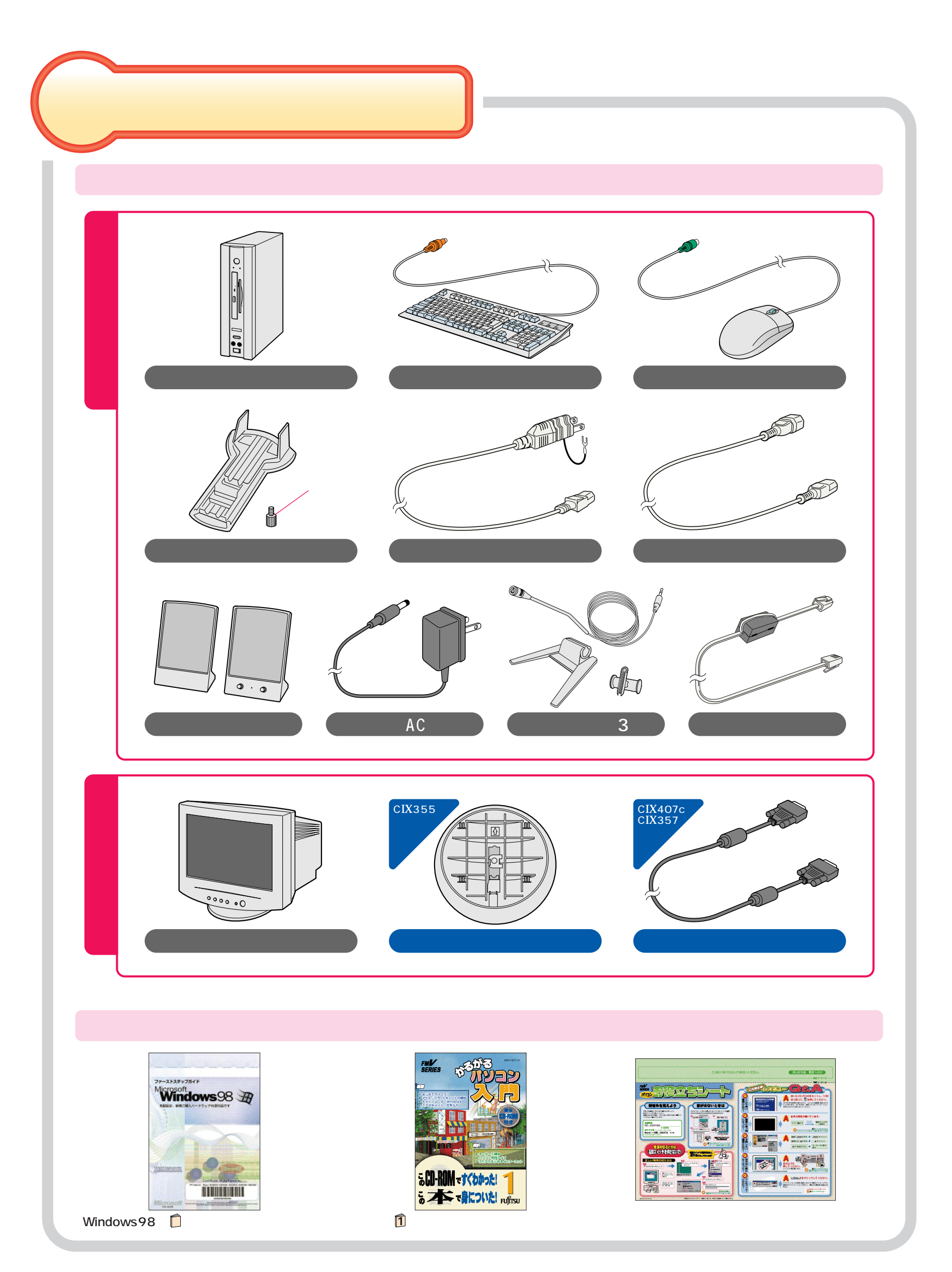

<span id="page-5-0"></span>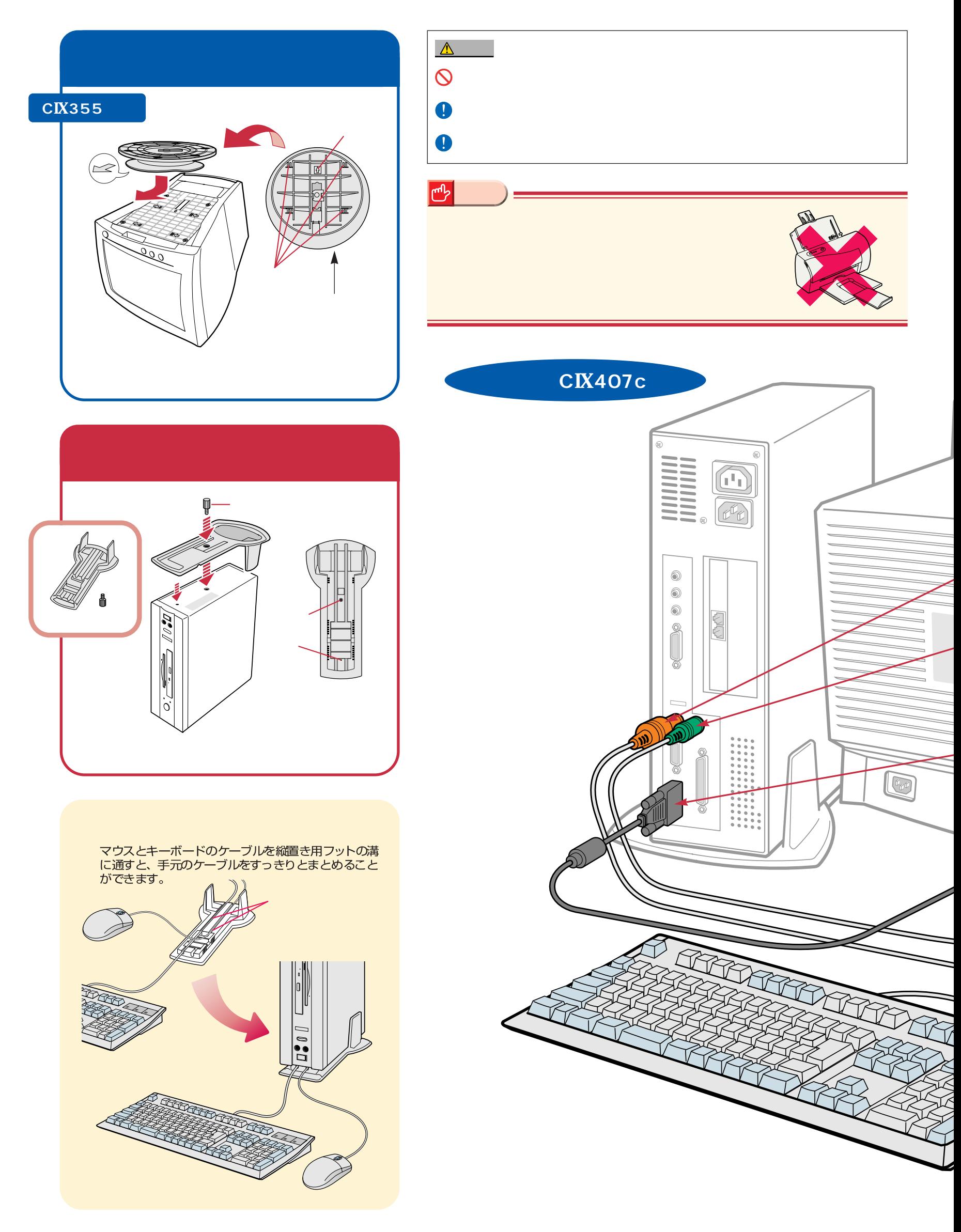

接続する

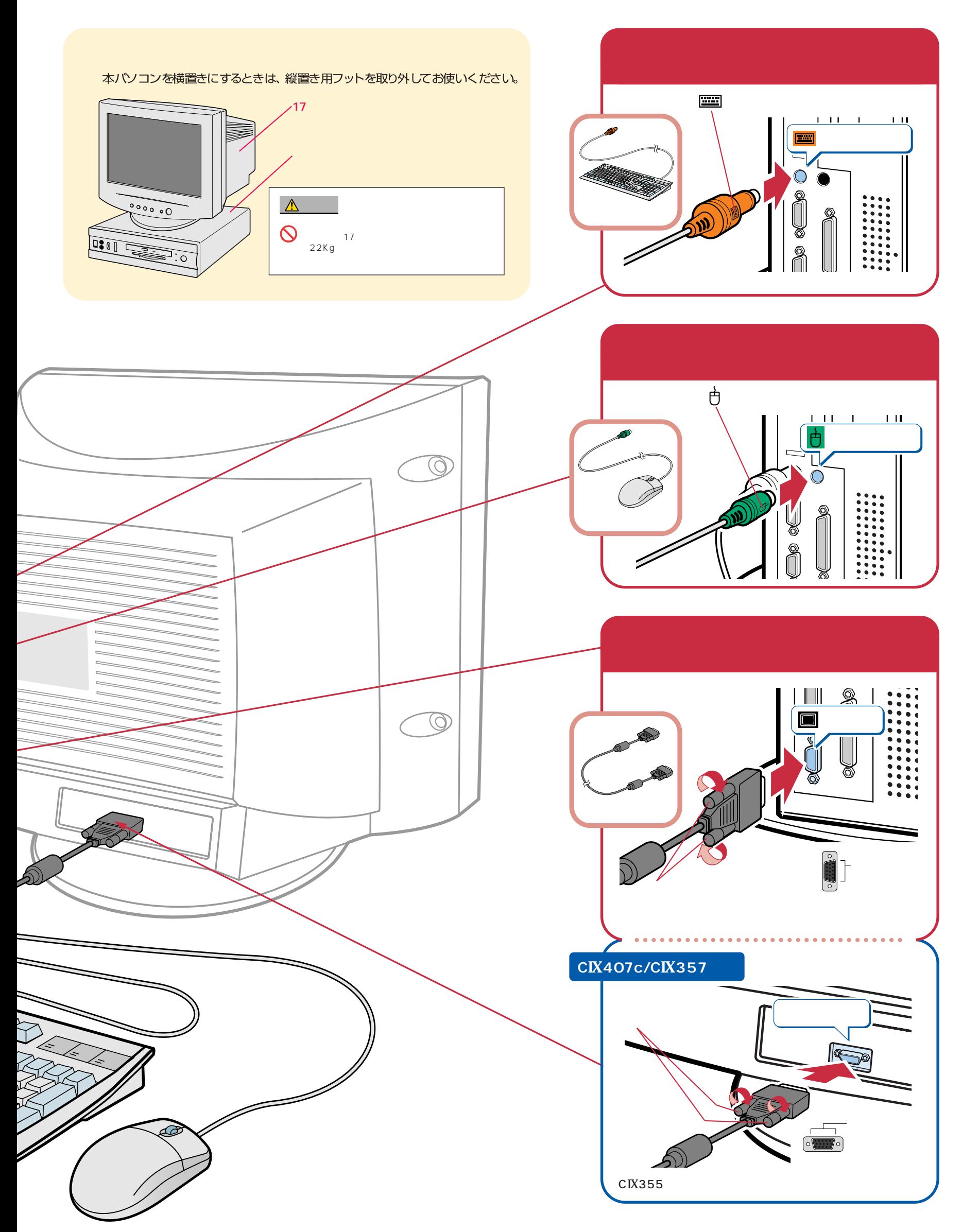

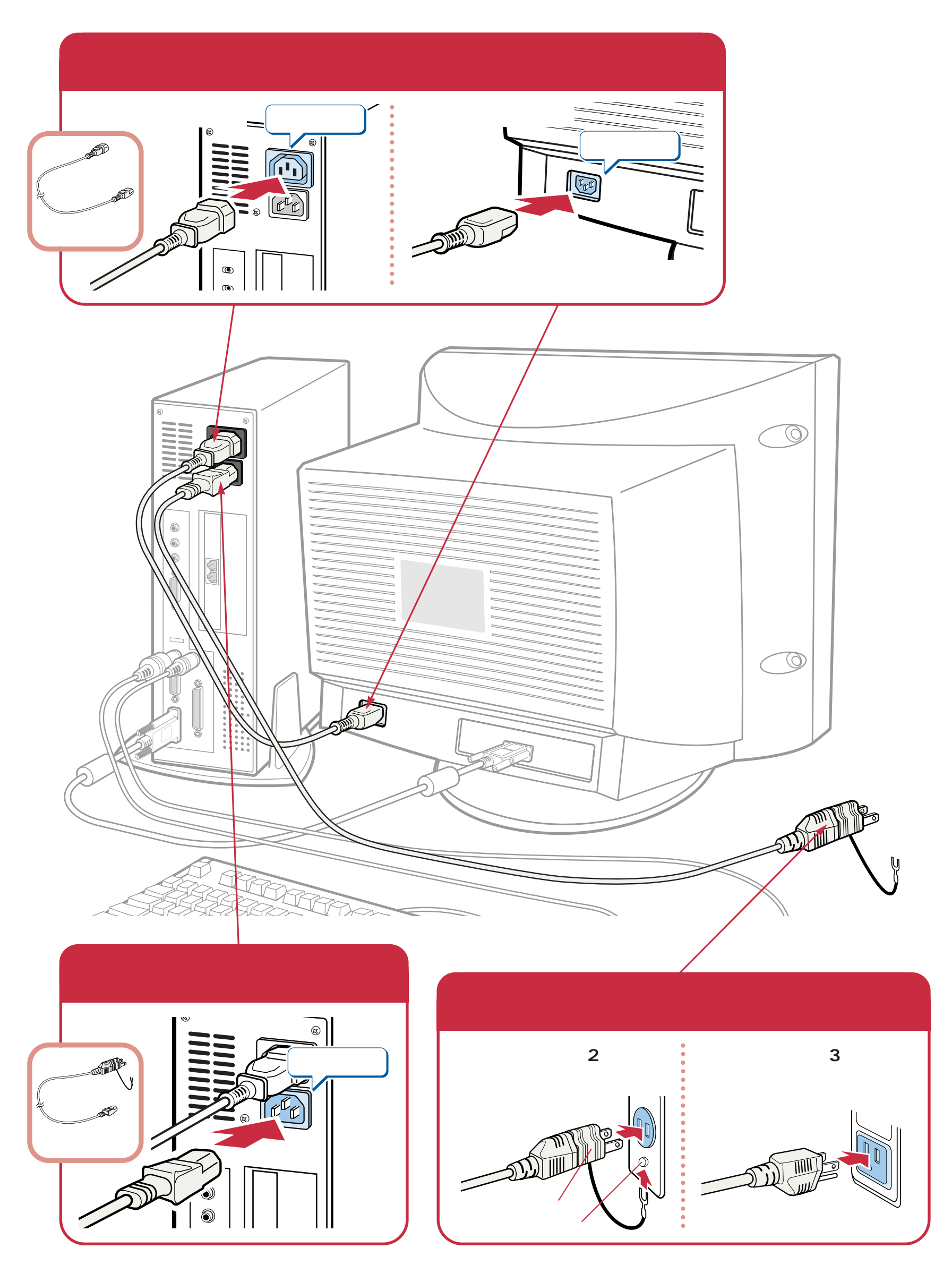

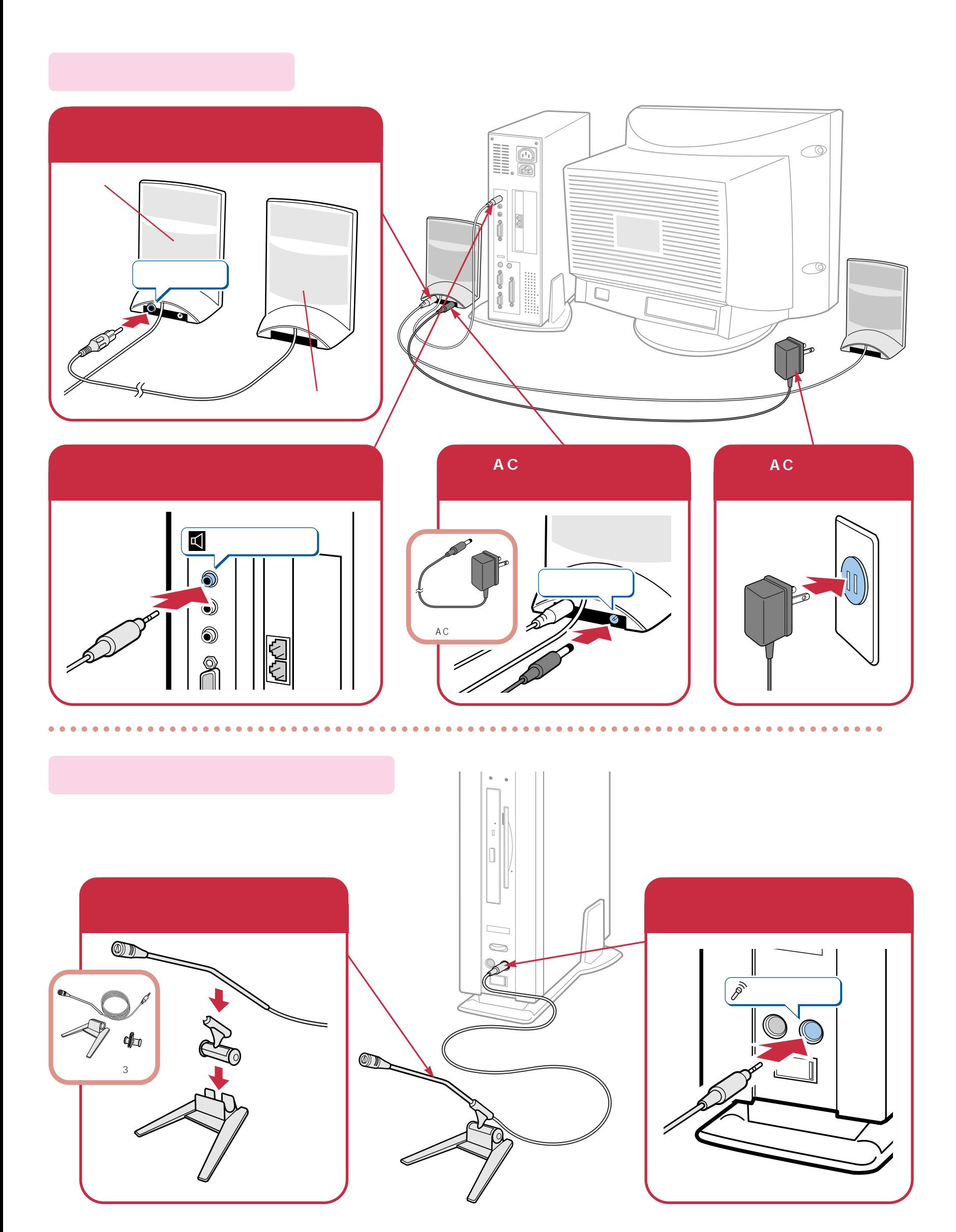

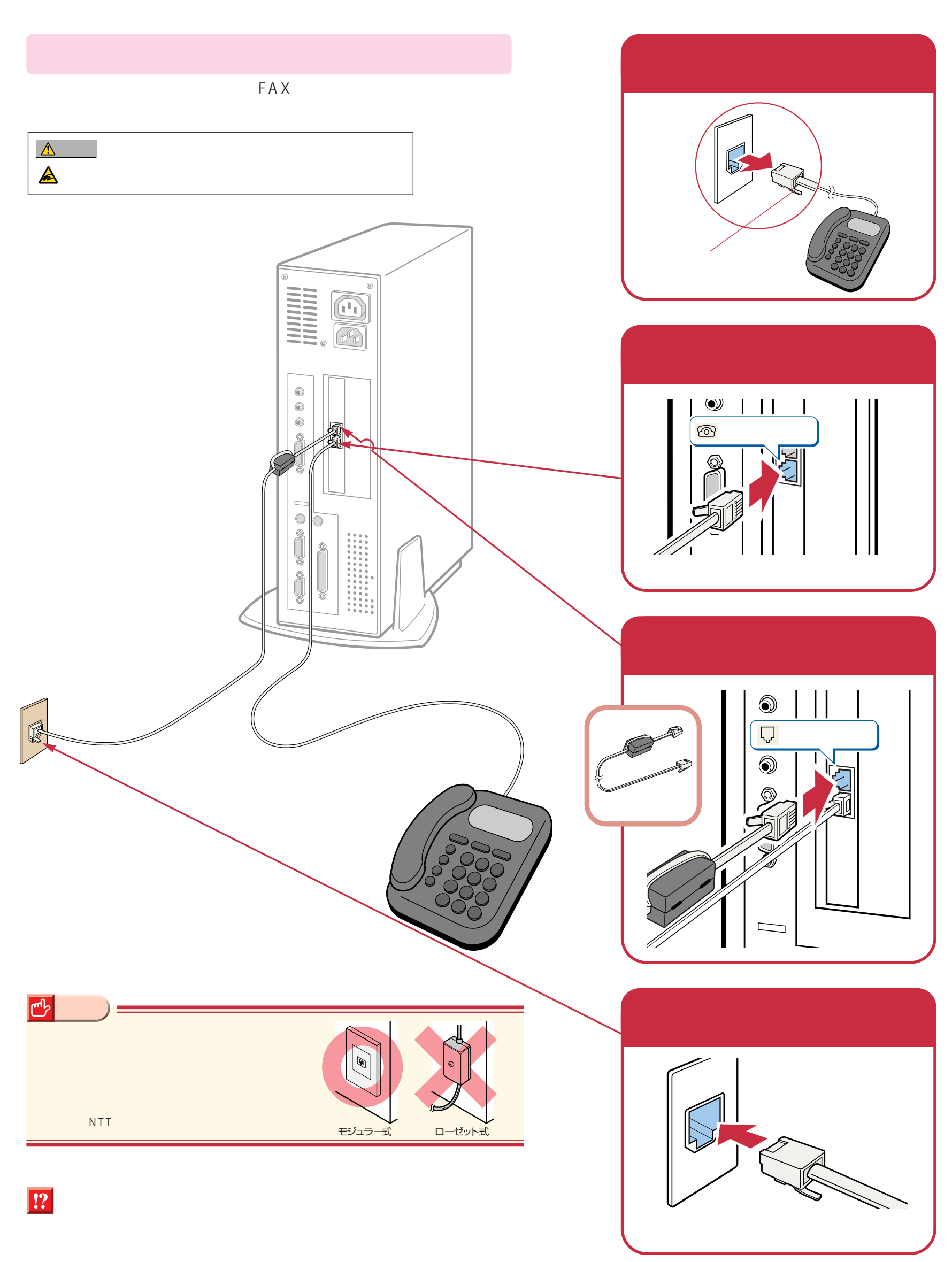

# **Windows98**

<span id="page-10-0"></span>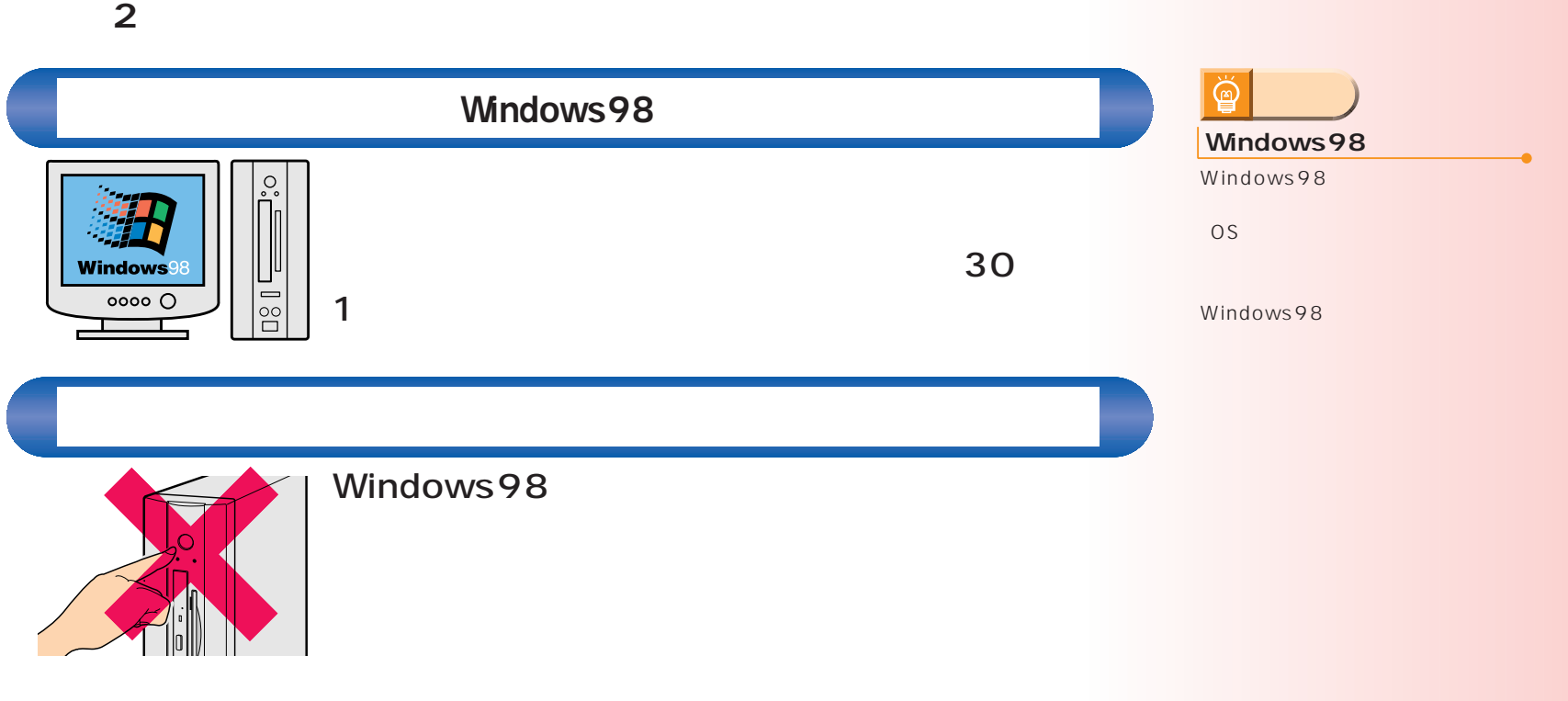

### Windows98

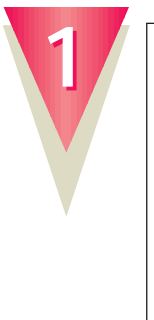

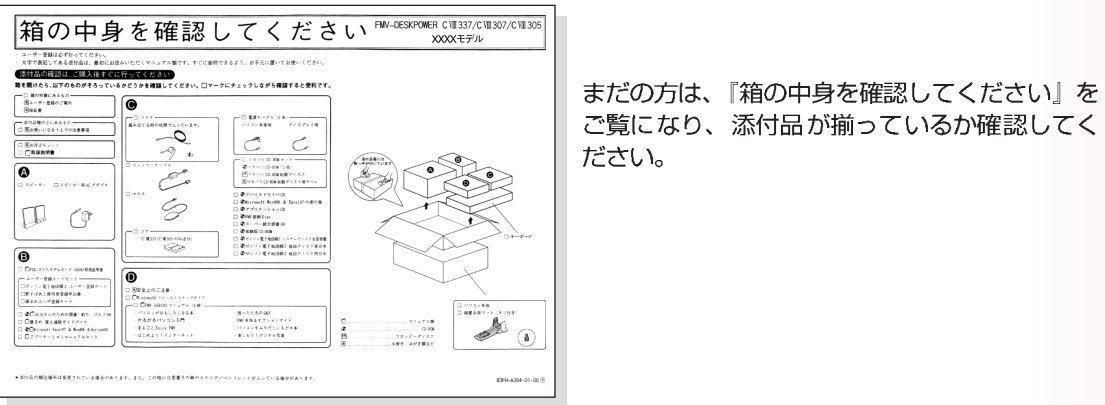

ご覧になり、添付品が揃っているか確認してく ださい。

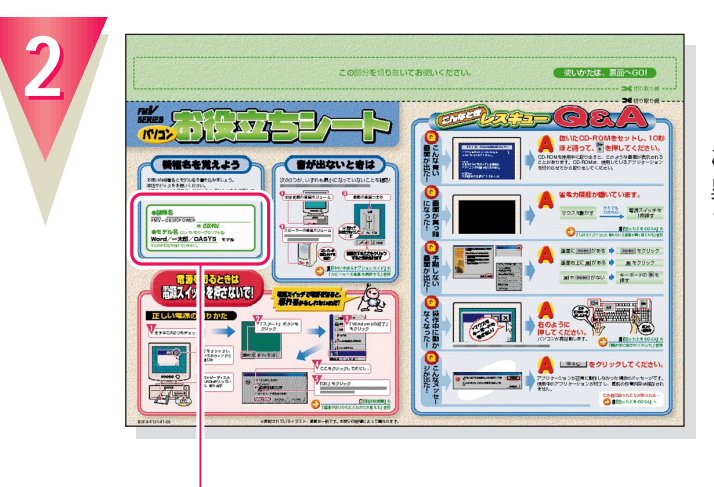

お使いの機種によってマニュアルの読みかたが 異なります。作業をはじめる前に、お使いのパ ソコンの機種名と、ワープロソフトのモデル名 (Word/一太郎)を確認してください。

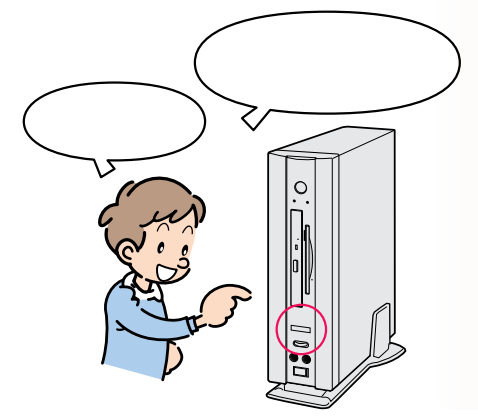

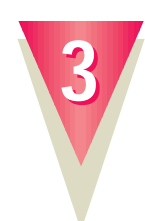

ケーブルが奥までしっかりと差し込まれているか、念のためもう一度お確かめください。

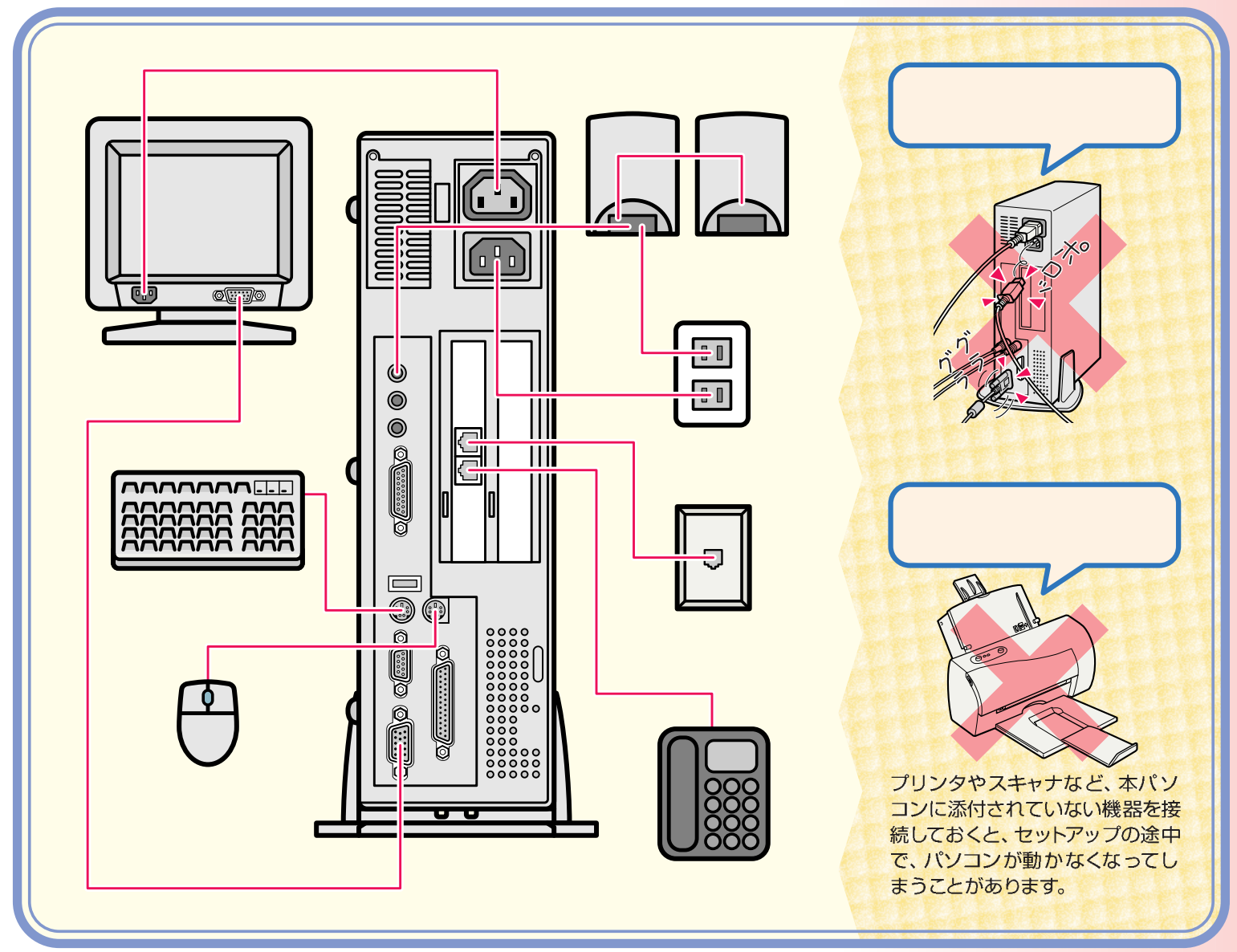

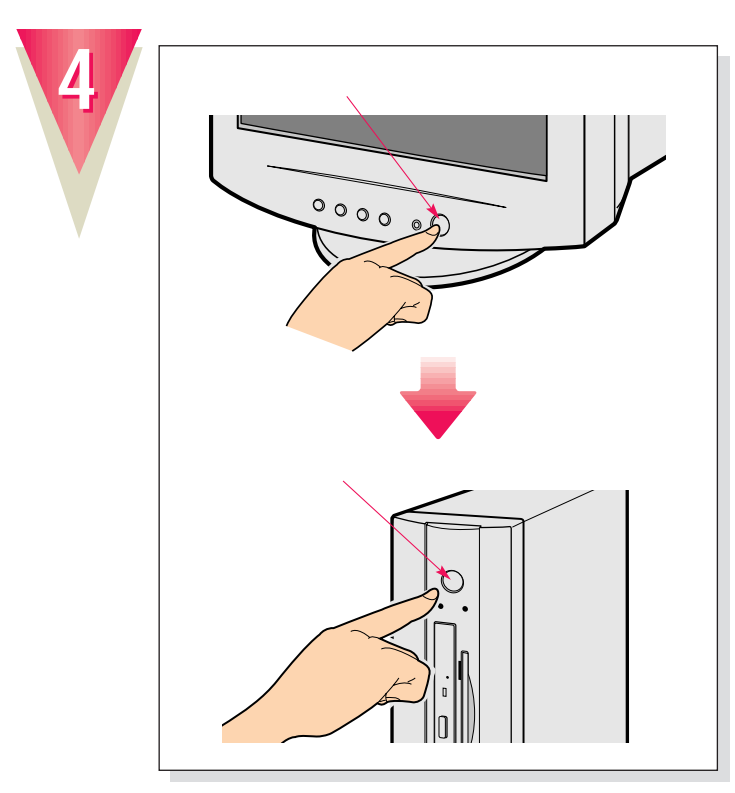

 $\ddot{Q}$  $\mathbf 1$ 

ディスプレイの電源は、パソコン本体の電源ス イッチを押したときに自動的に入ります。

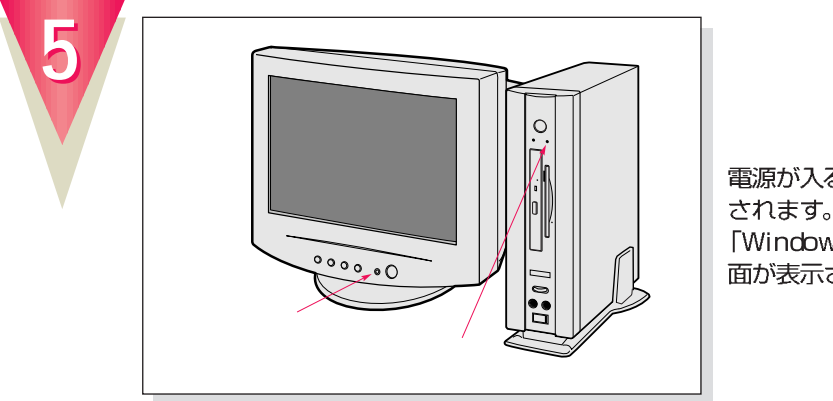

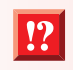

電源が入ると、画面にさまざまな文字などが表示 電源かへると、画面にとまとまな文字なとか我が<br>されます。そのまましばらくお待ちください。<br>「Windowsのセットアップをする前に」という画<br>面が表示されたら、次の手順に進みます。

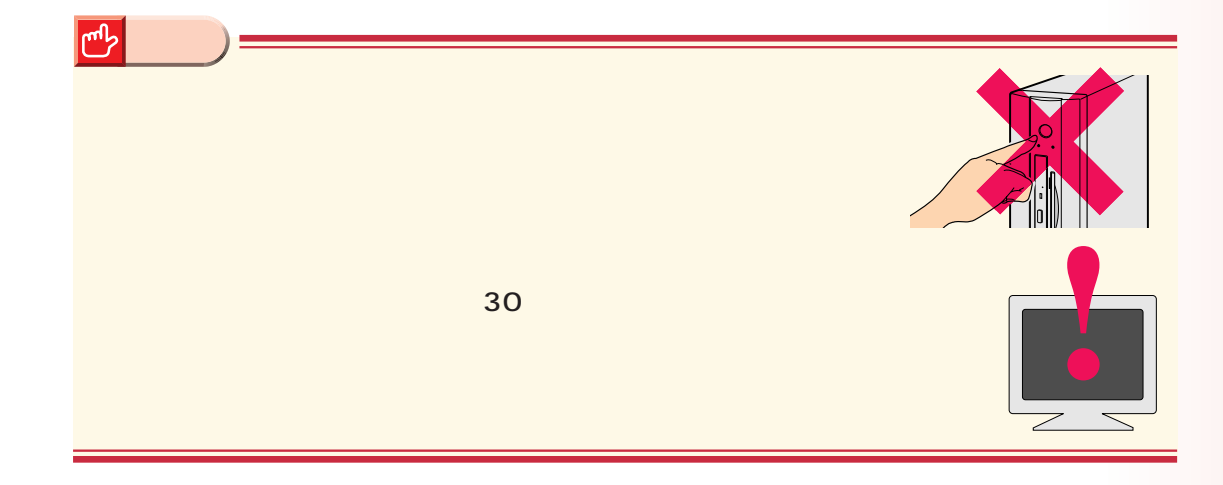

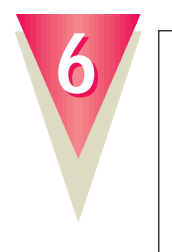

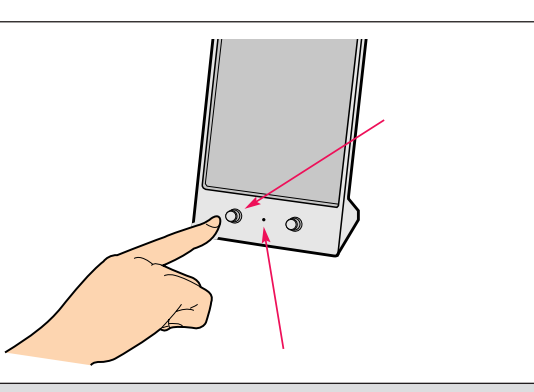

スピーカー前面の電源ランプが点灯します。

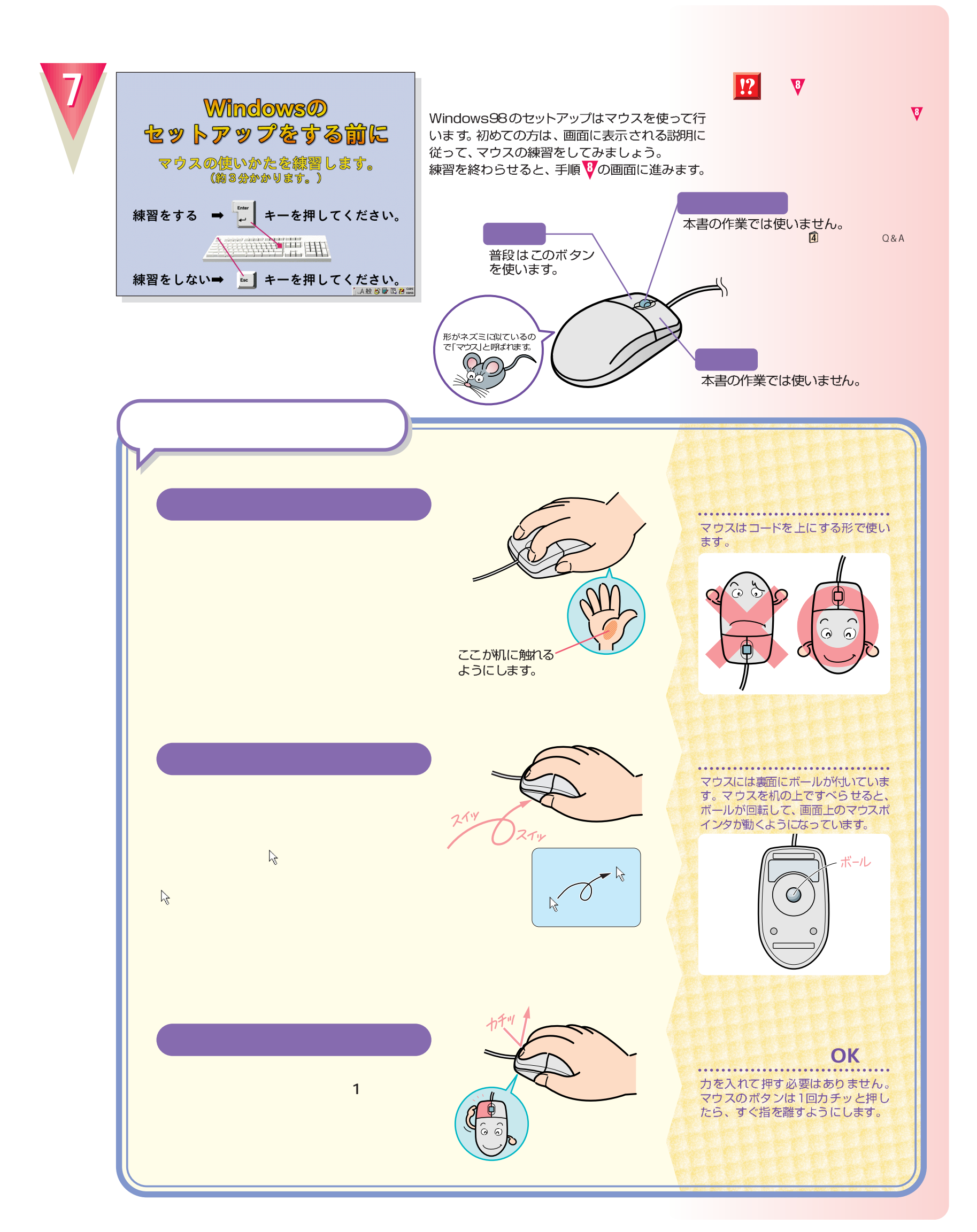

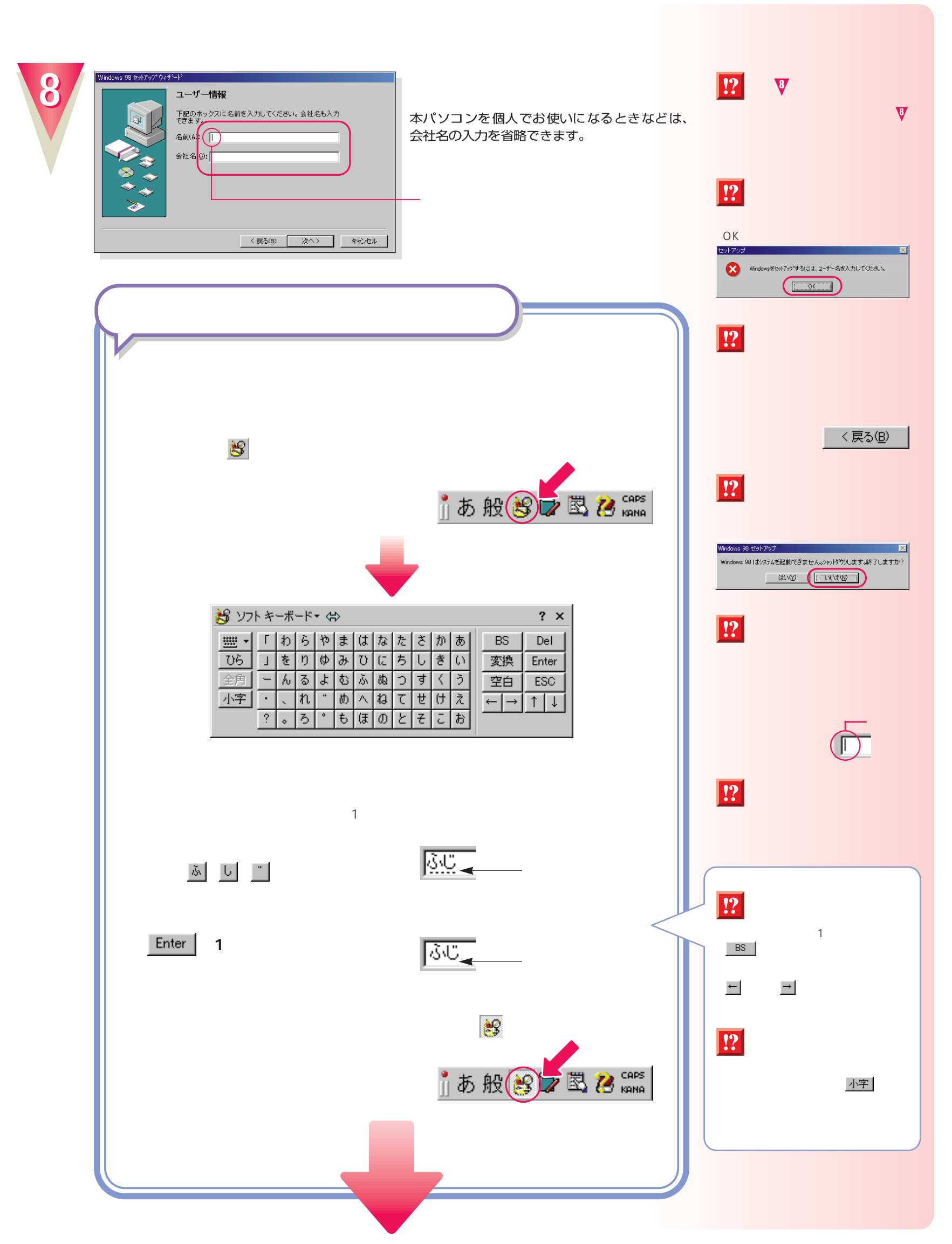

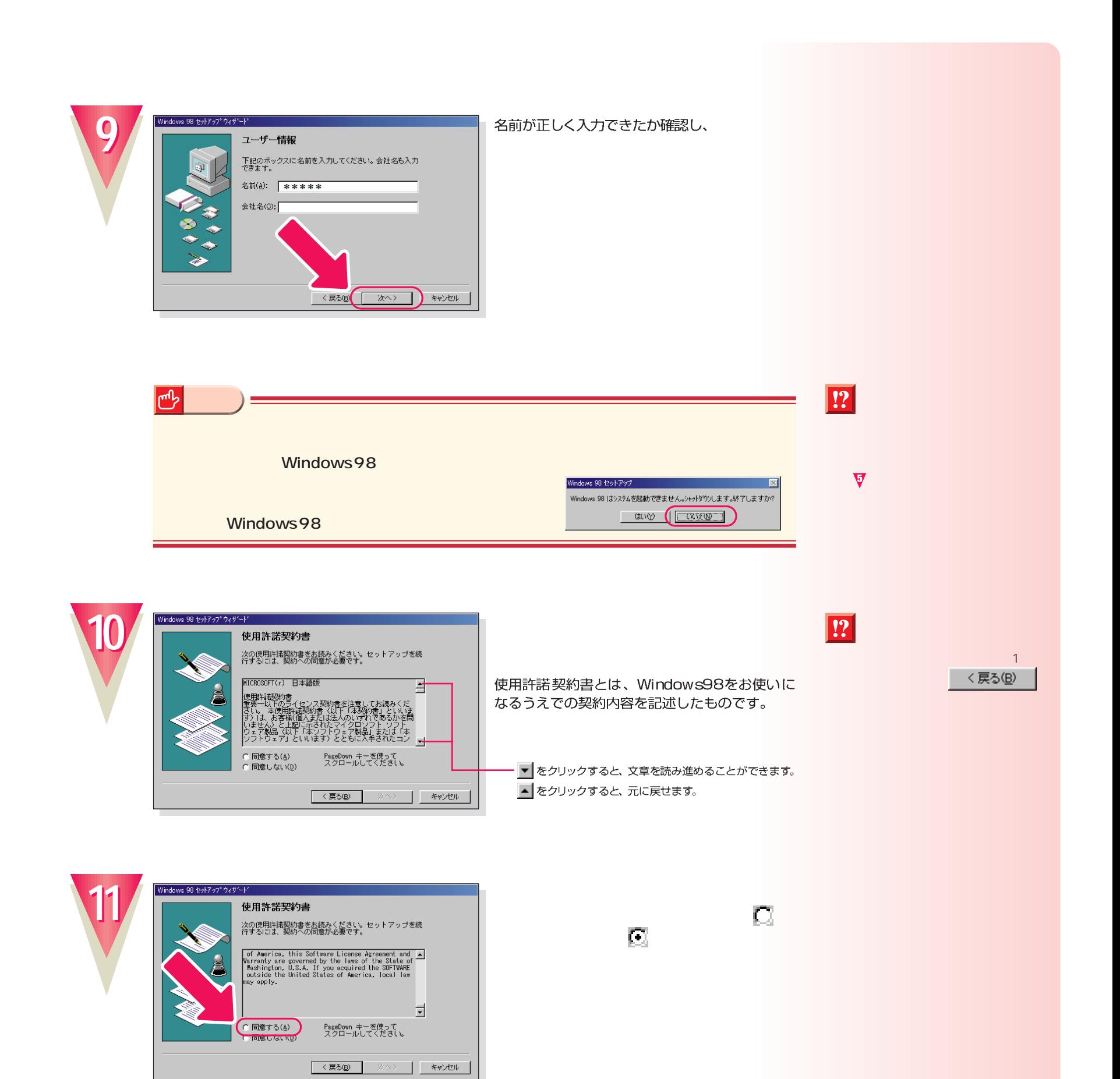

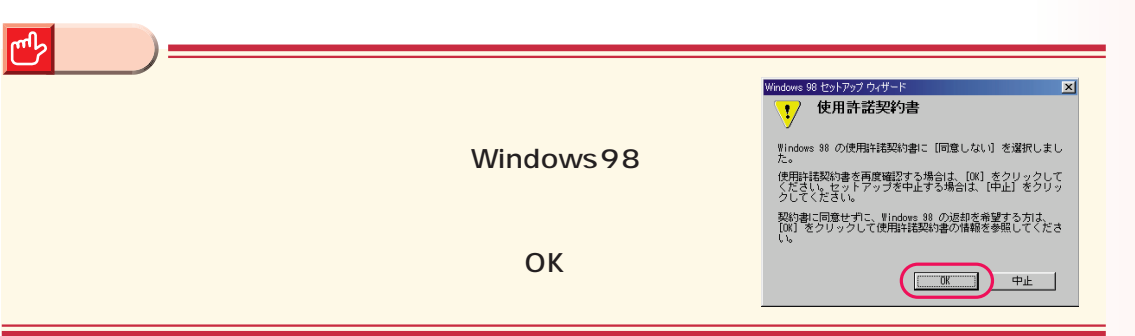

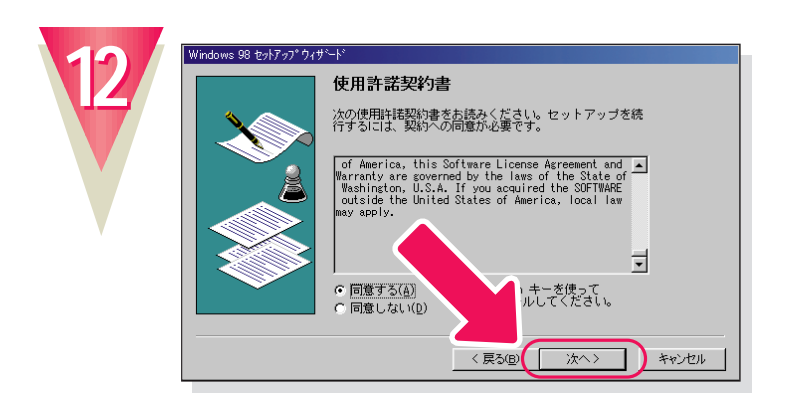

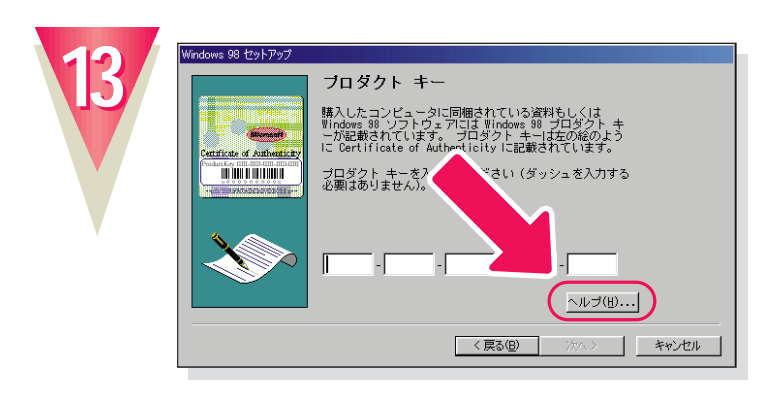

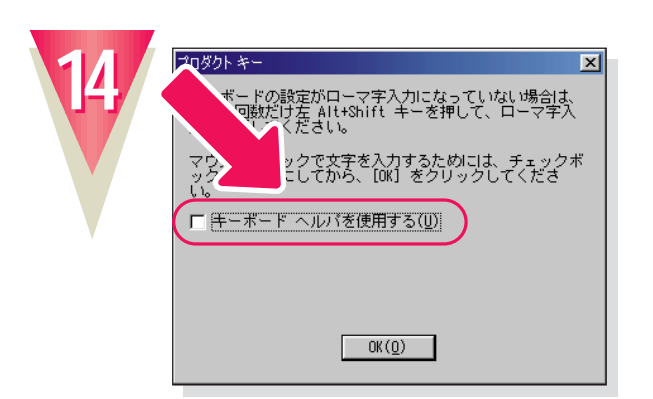

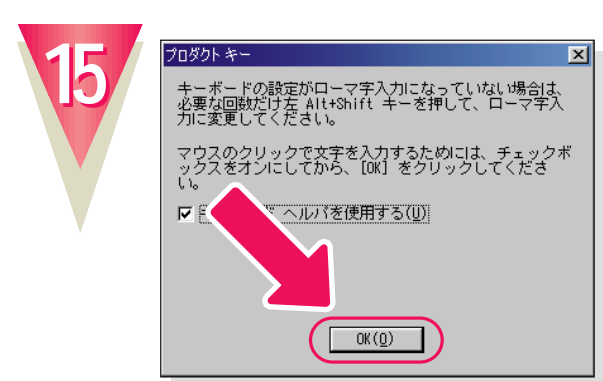

**「OK」をクリックします。**

**「キーボード イード・イード イード ロックして** 

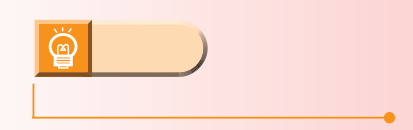

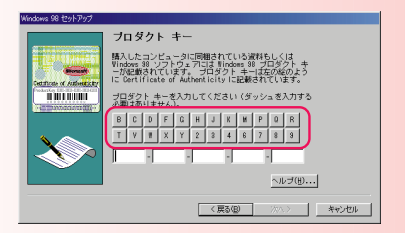

**17**

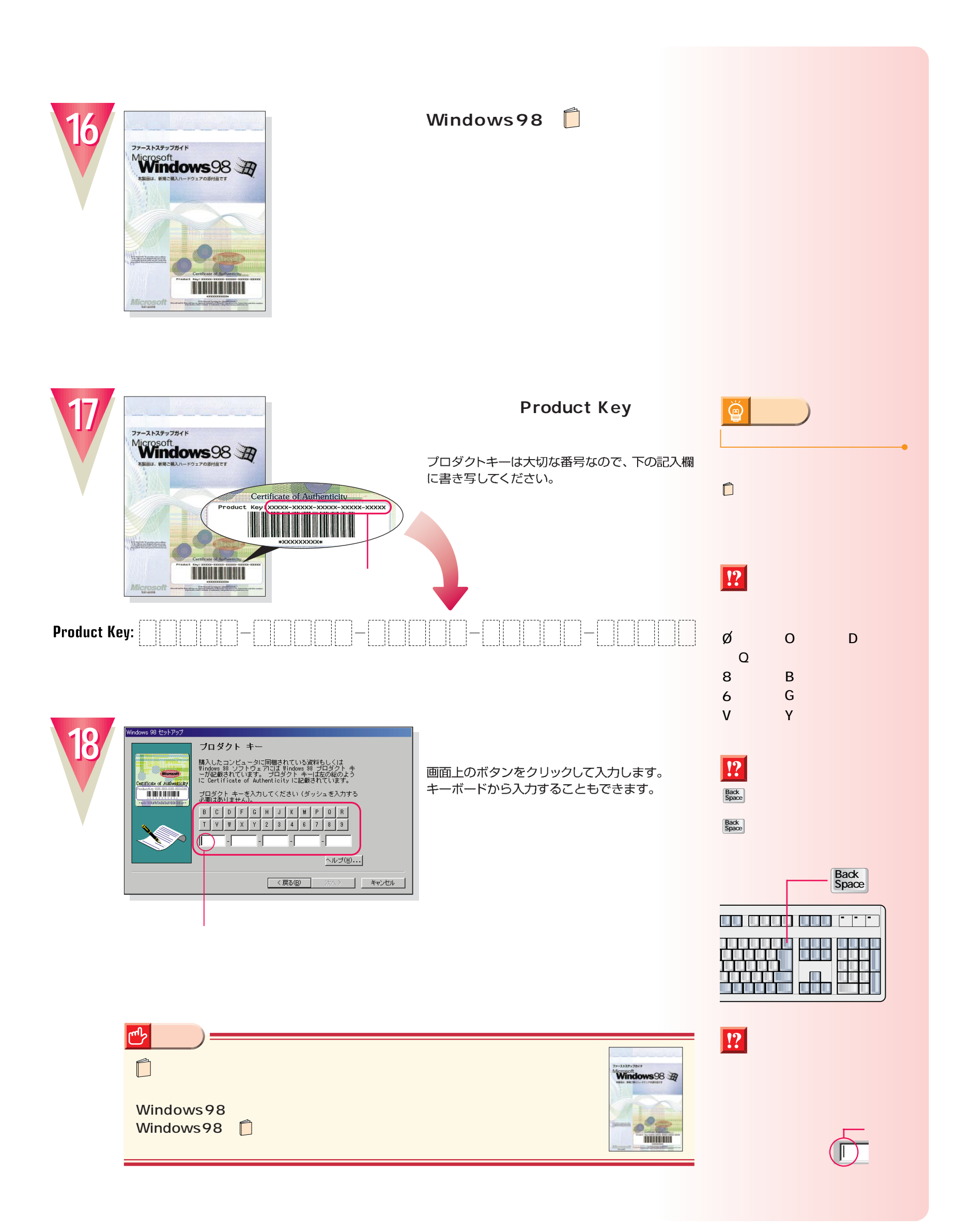

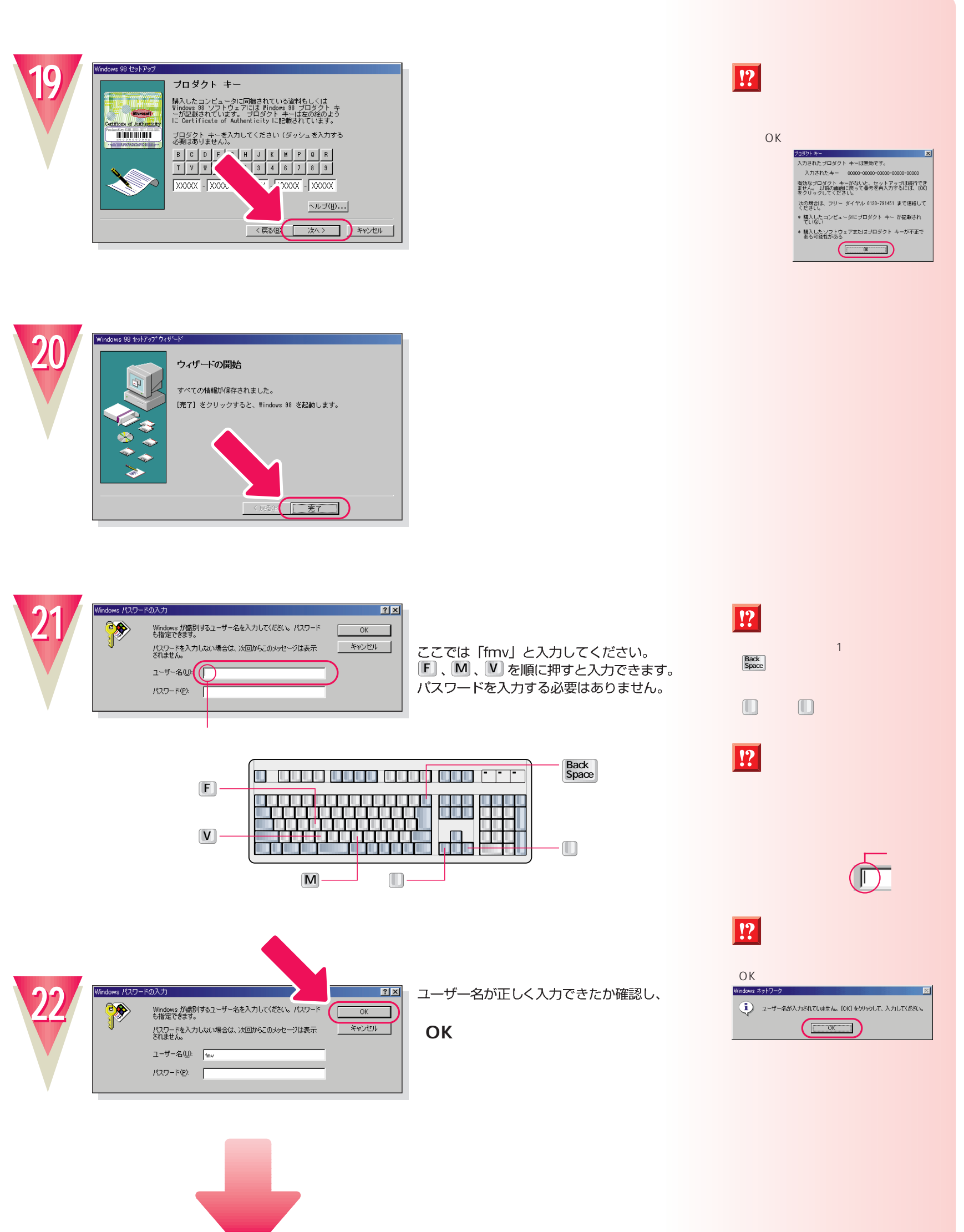

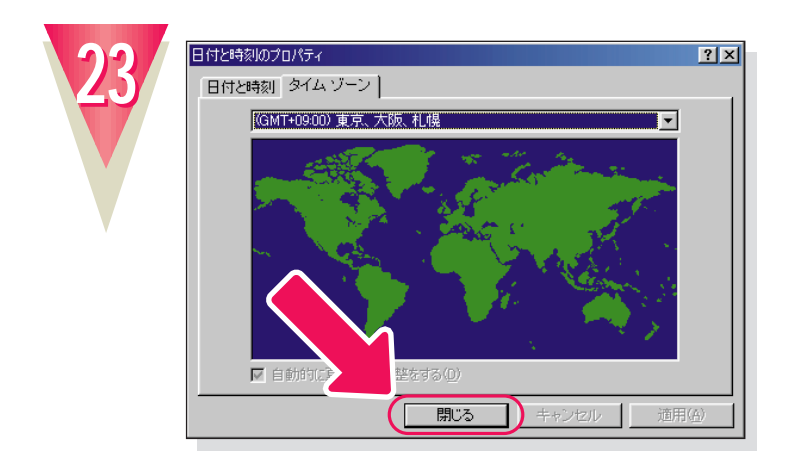

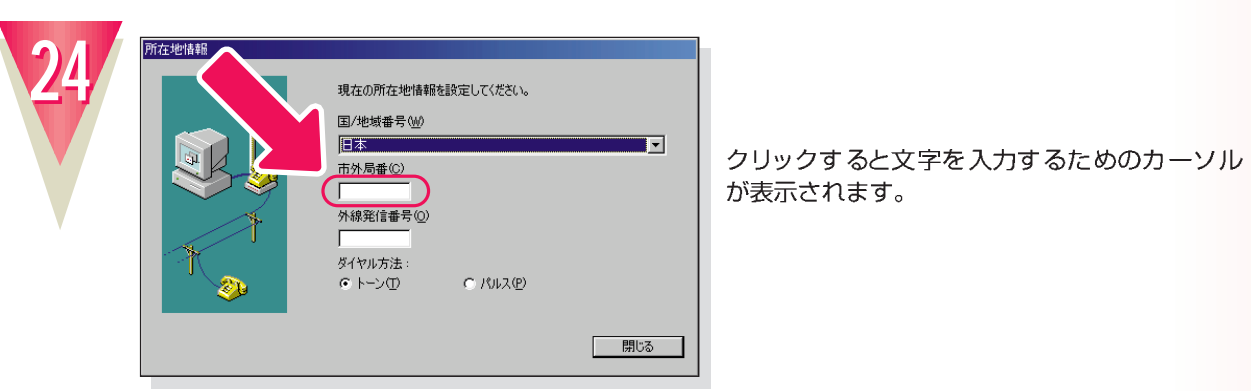

が表示されます。

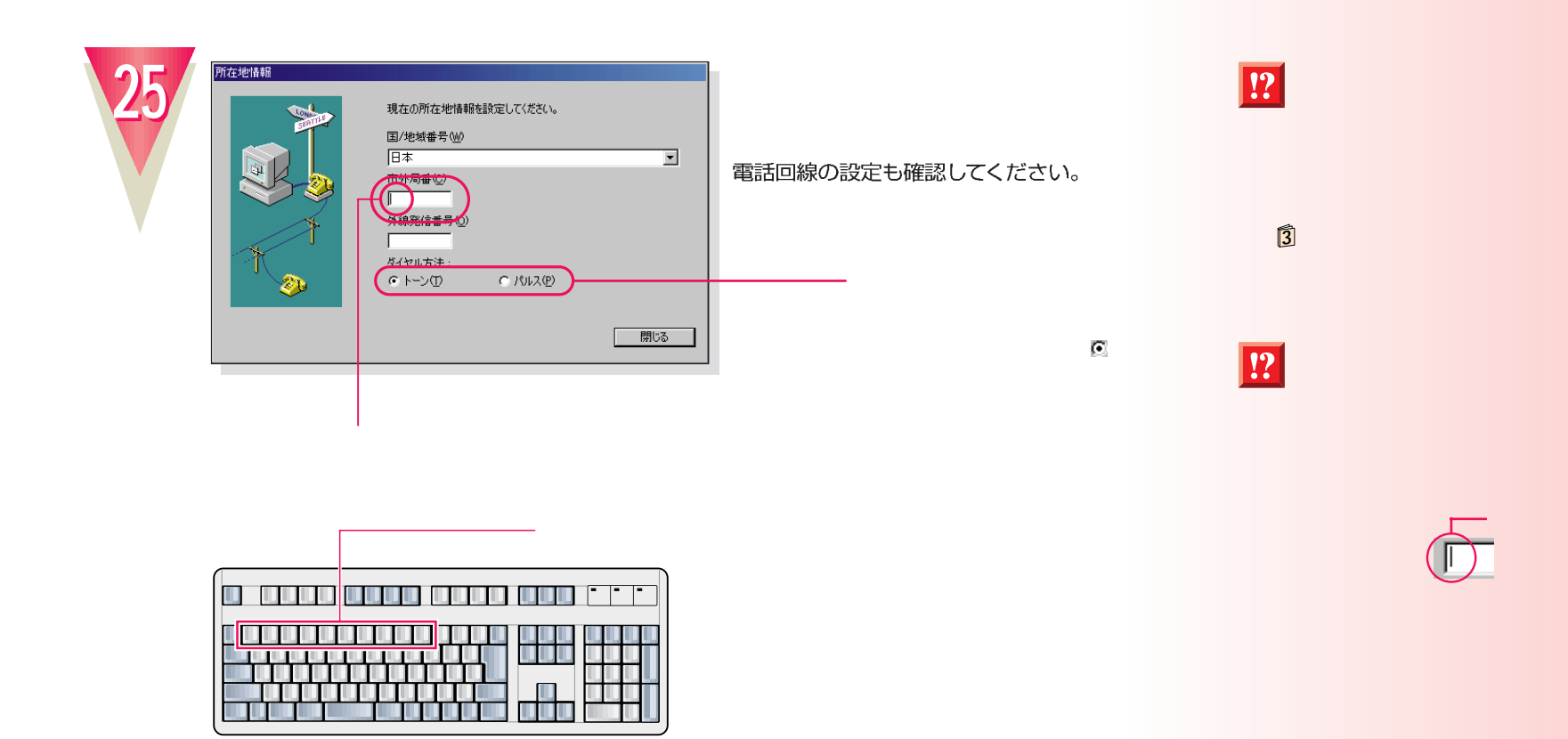

**20**

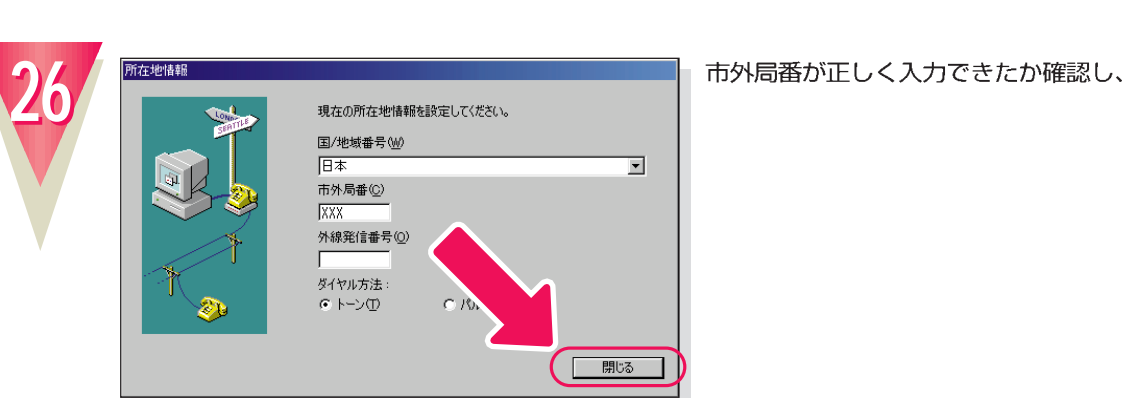

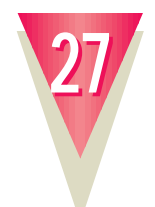

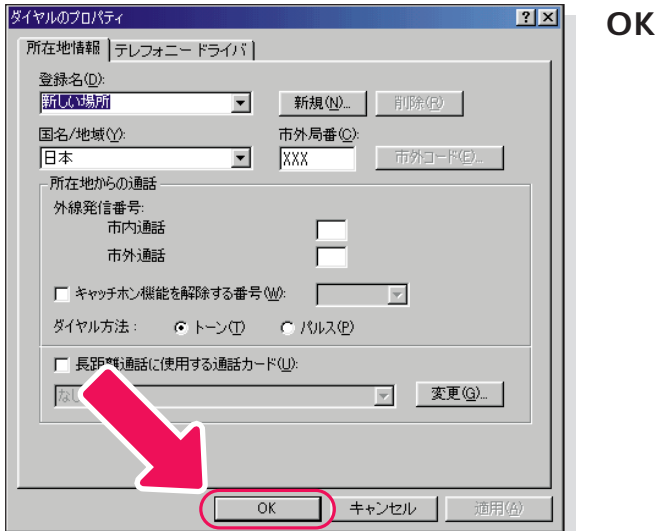

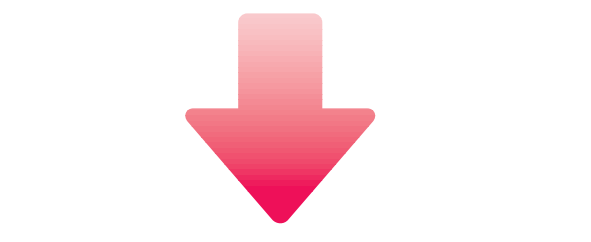

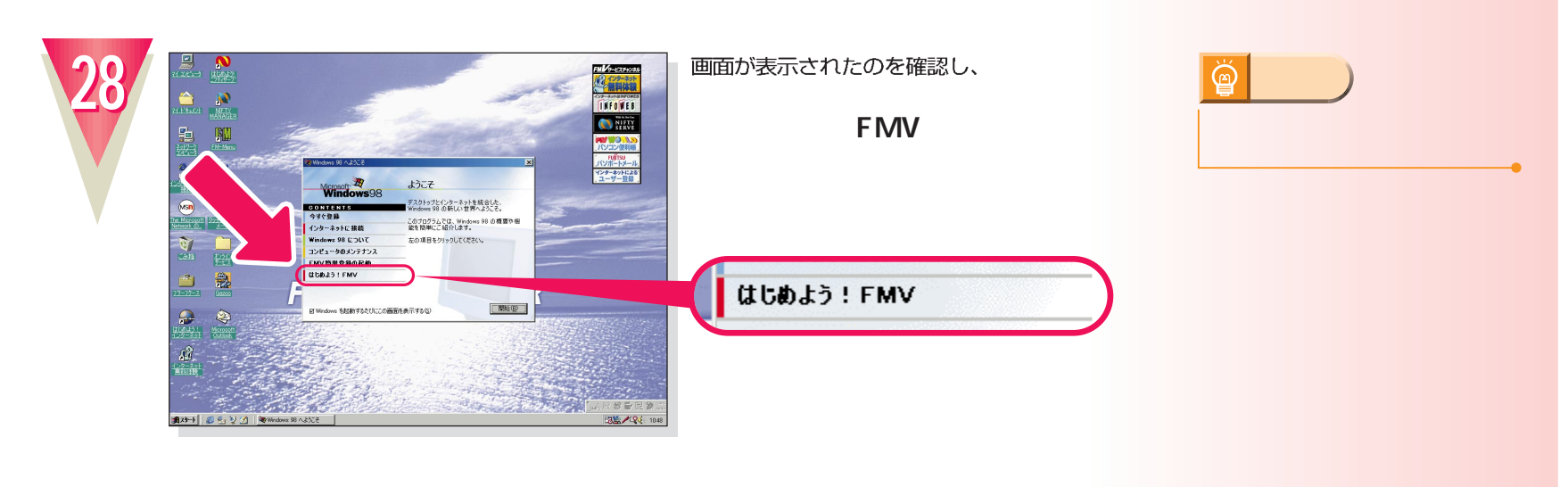

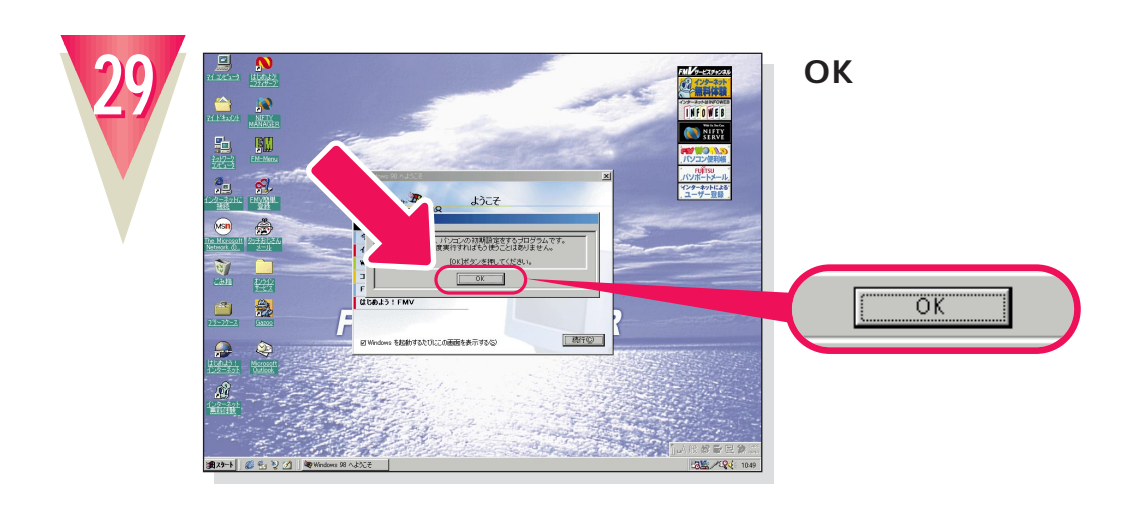

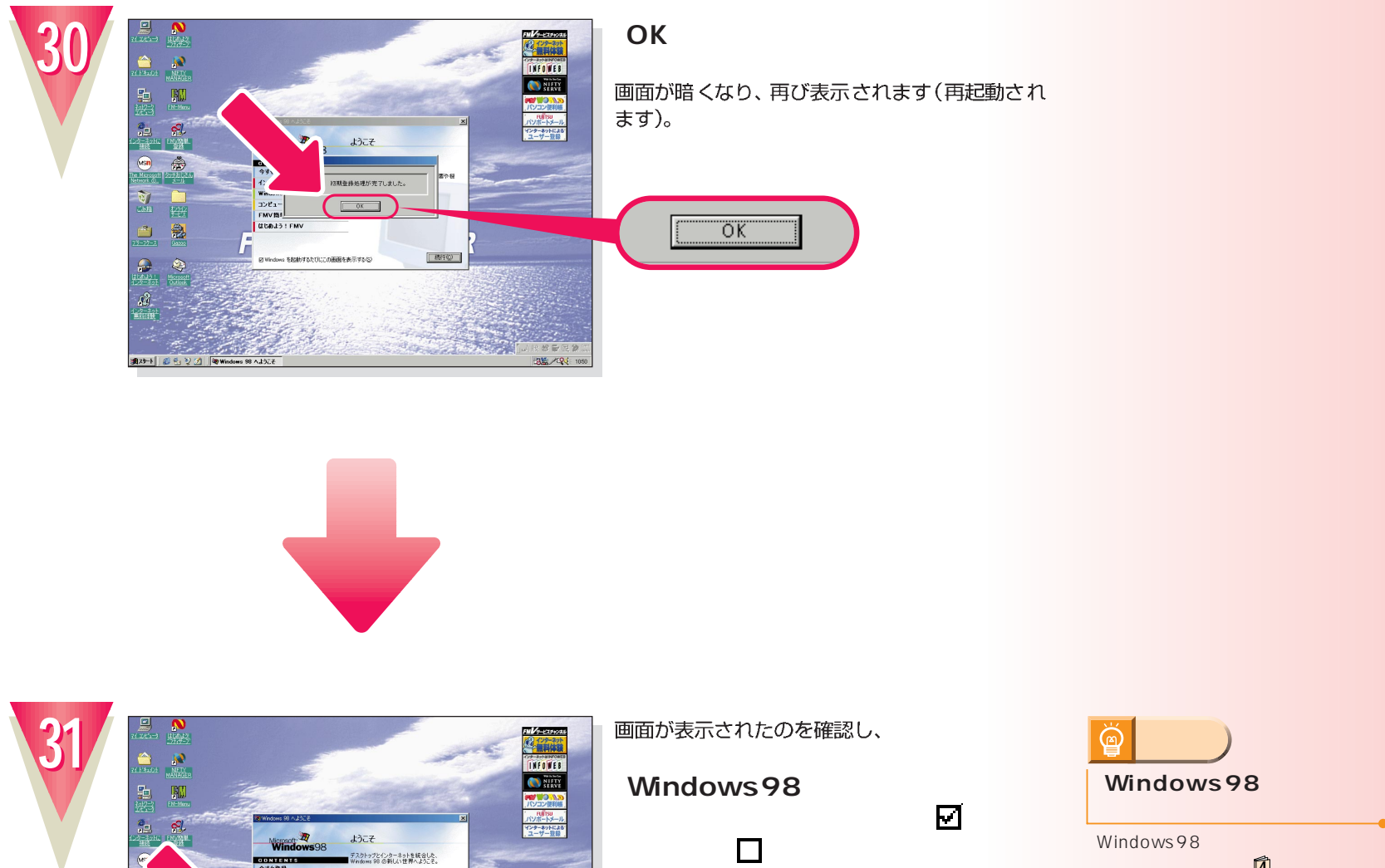

 $rac{1}{\sqrt{1+\frac{1}{x}}\sqrt{1+\frac{1}{x}}\sqrt{1+\frac{1}{x}}}}$ 

 $\mathbf{R}$ Q&A Windows98 **4**

☑ Windows を起動するたびにこの画面を表示する(S)

**クリック�**

-<br>このブログラムでは、Windows 96<br>総を簡単にこ紹介します。<br>- 左の項目をクリックしてください。

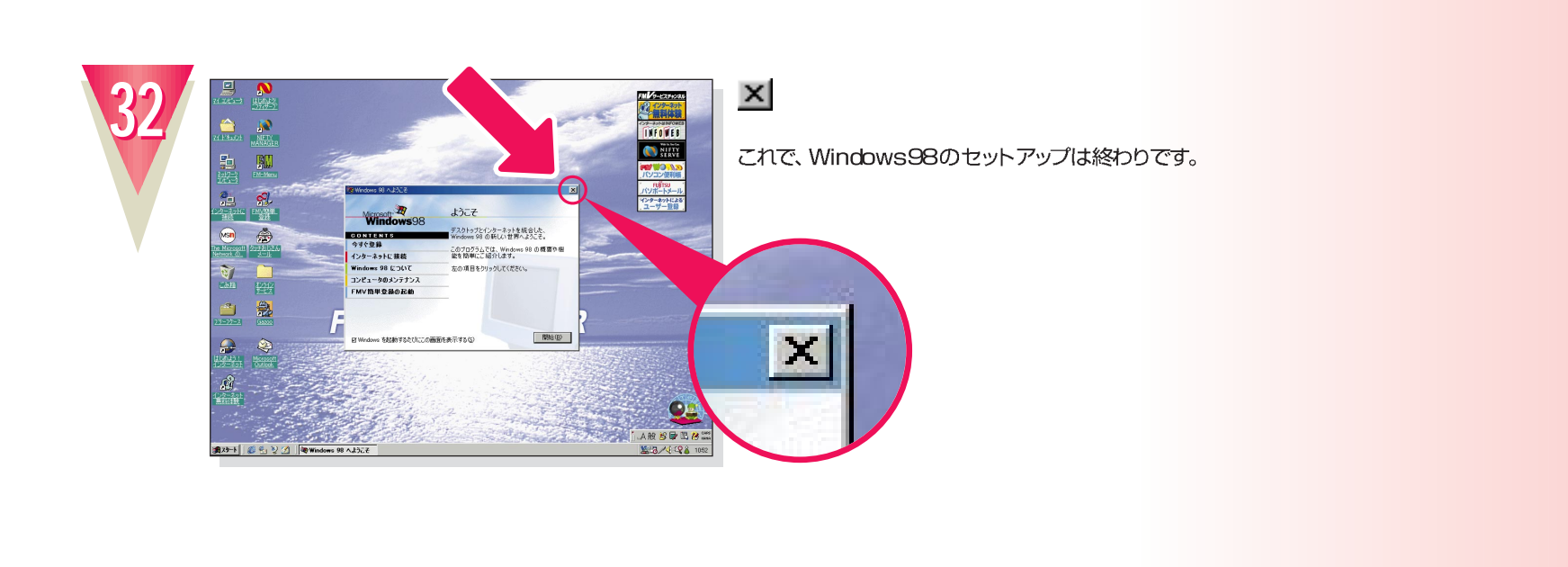

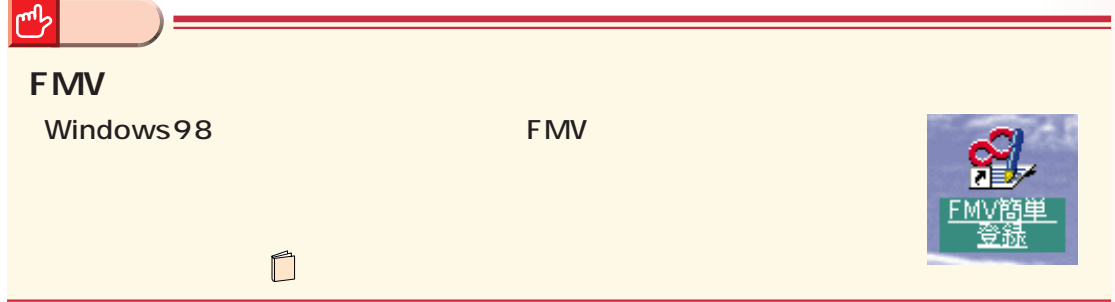

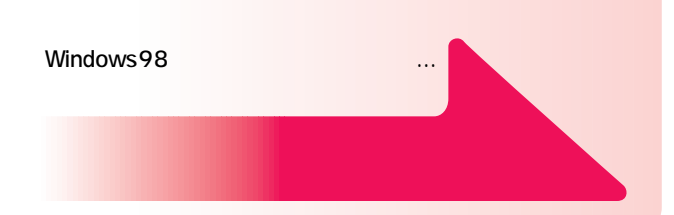

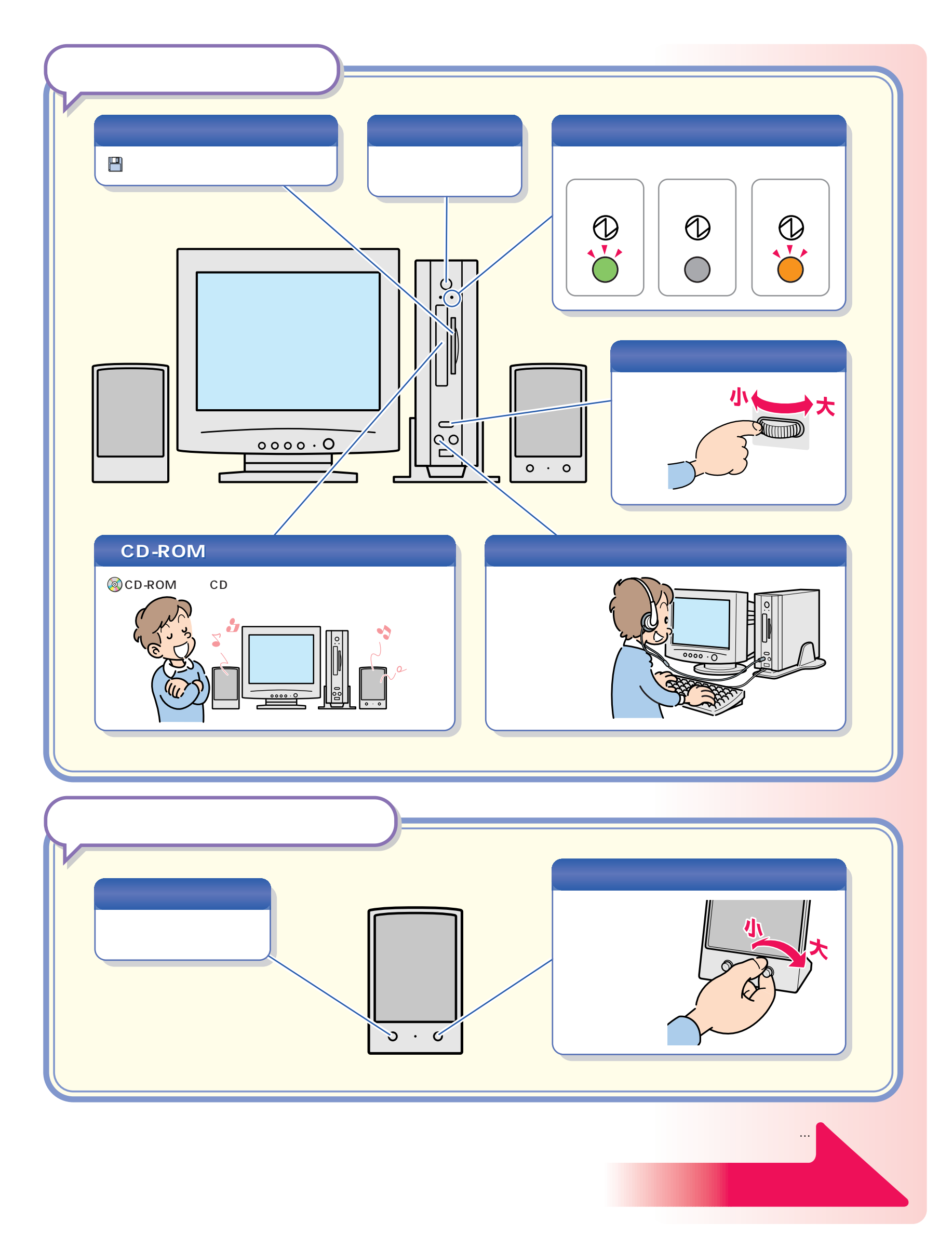

パソコン各部の名称 パソコン各部の名称

<span id="page-24-0"></span>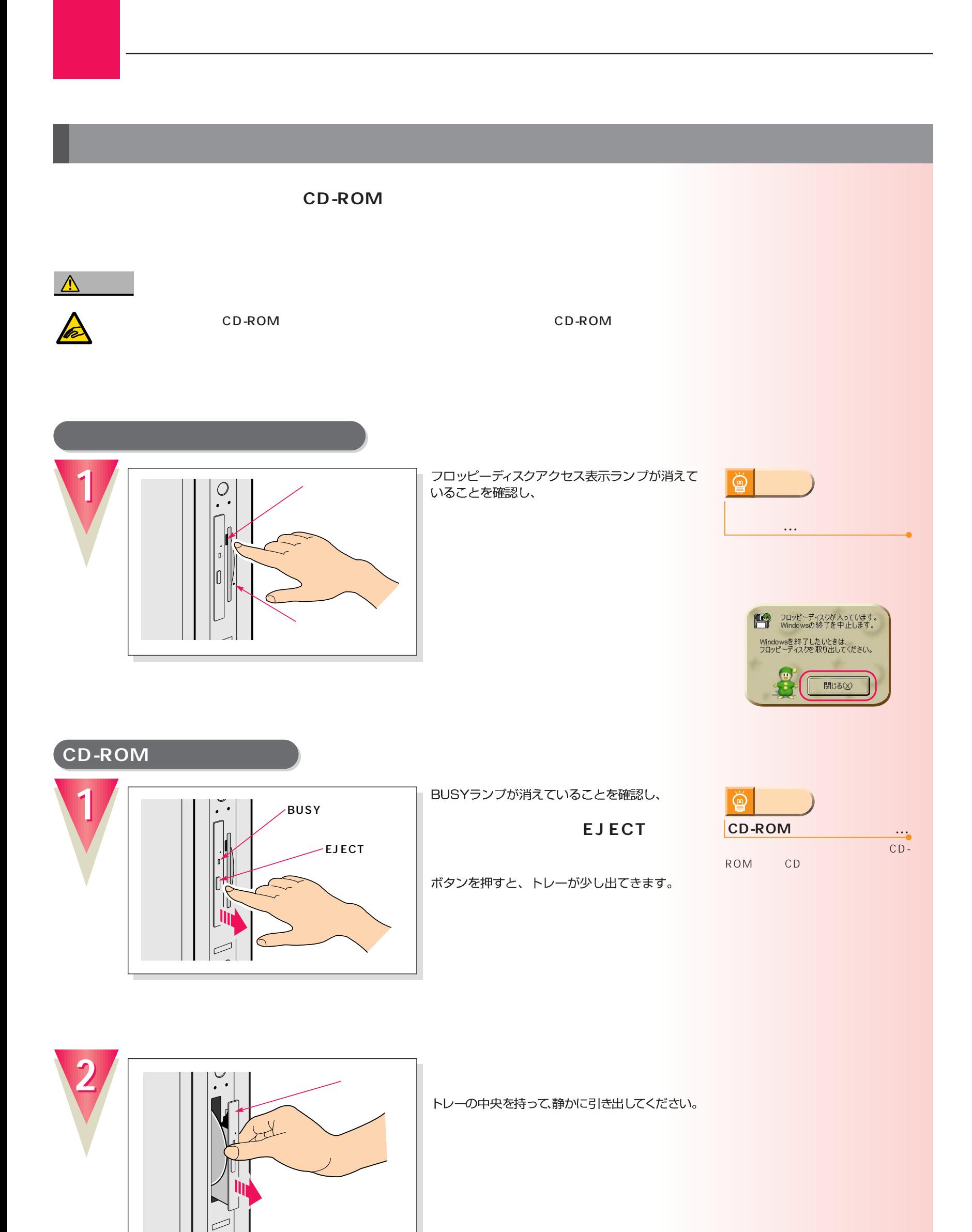

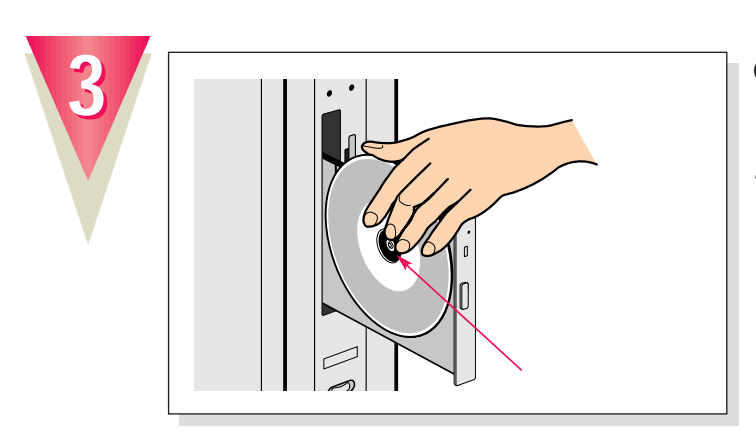

#### **CD-ROMをトレーから取り外します。**

トレーの突起を指で押さえながら、CD-ROMの ふちを持ち上げるようにして外します。

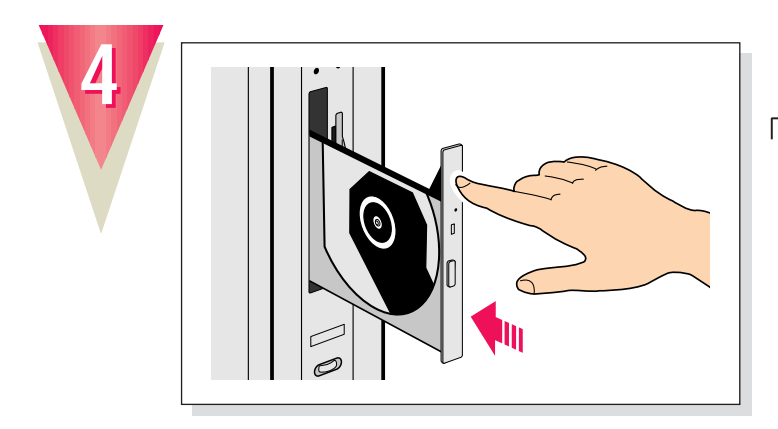

「カチッ」という音がするまで押し込んでください。

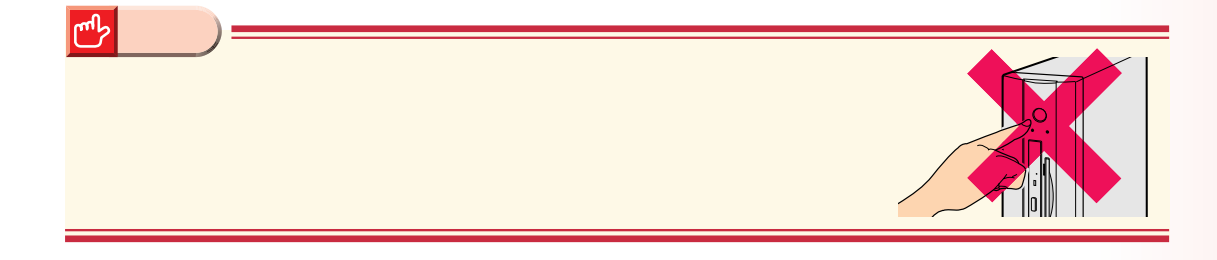

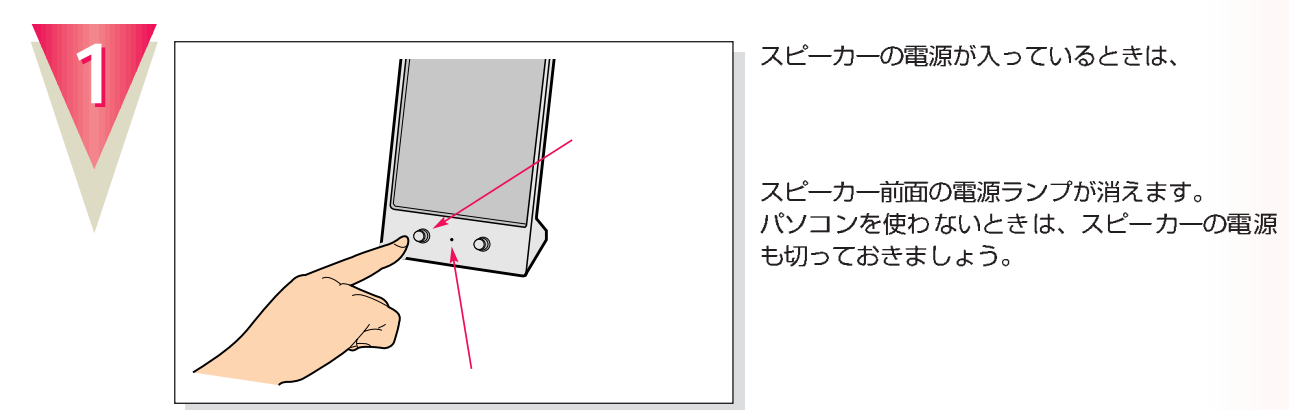

スピーカーの電源が入っているときは、

スピーカー前面の電源ランプが消えます。<br>パソコンを使わないときは、スピーカーの電源 も切っておきましょう。

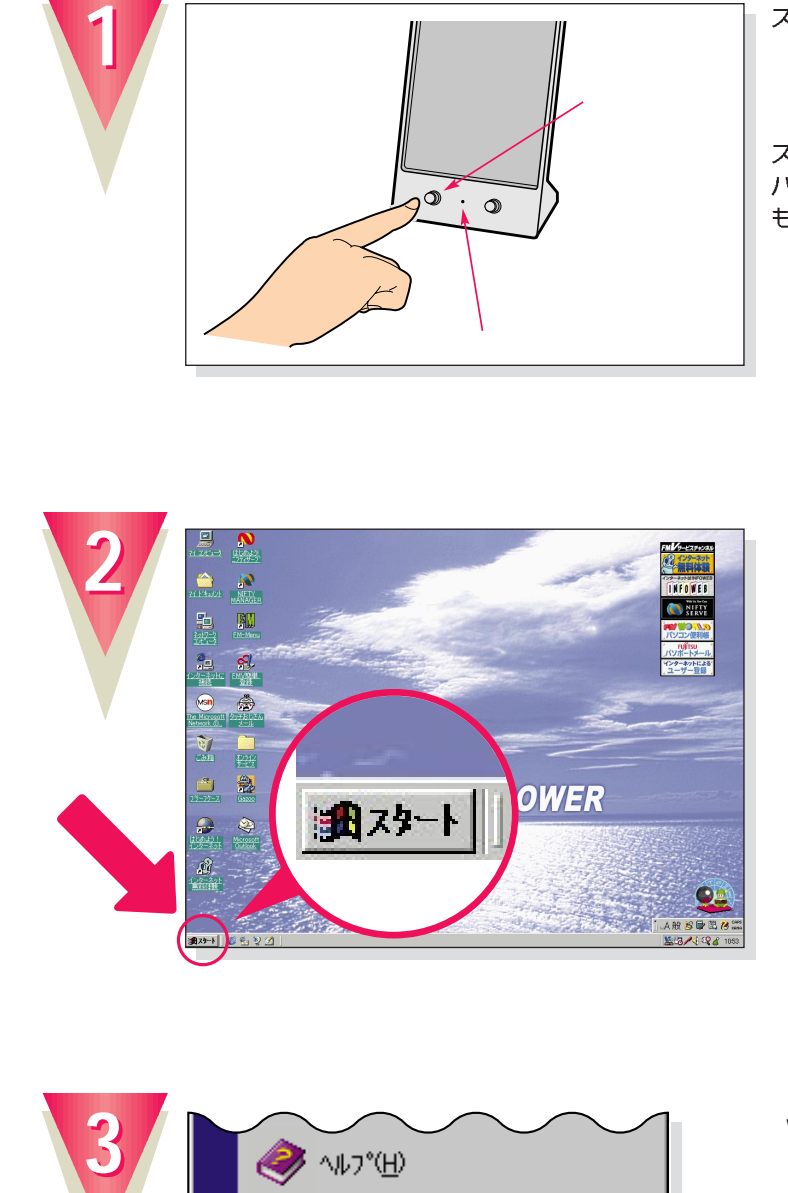

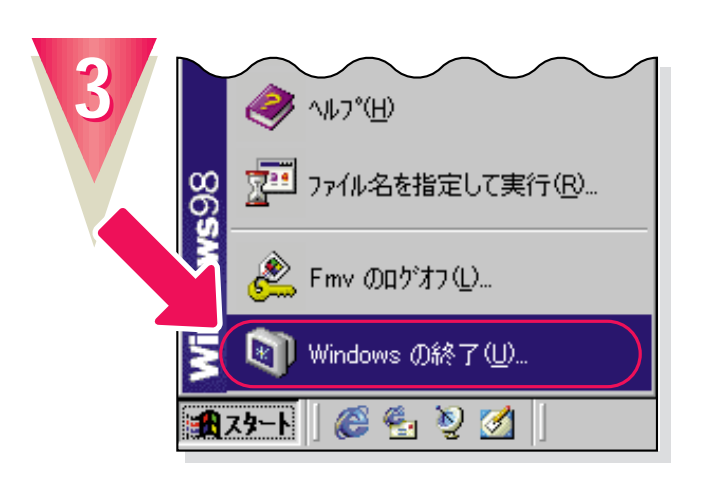

**Windows** 

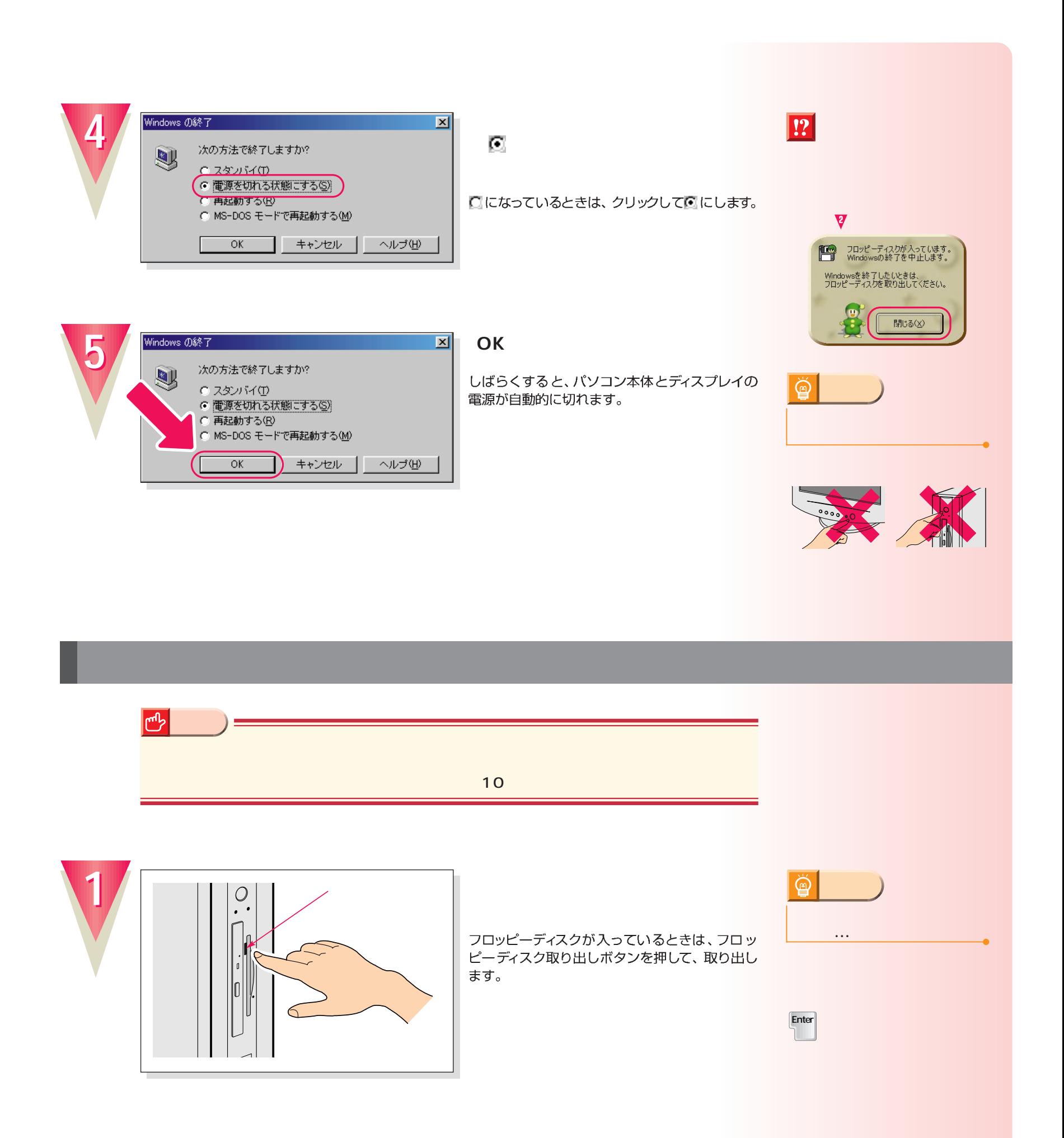

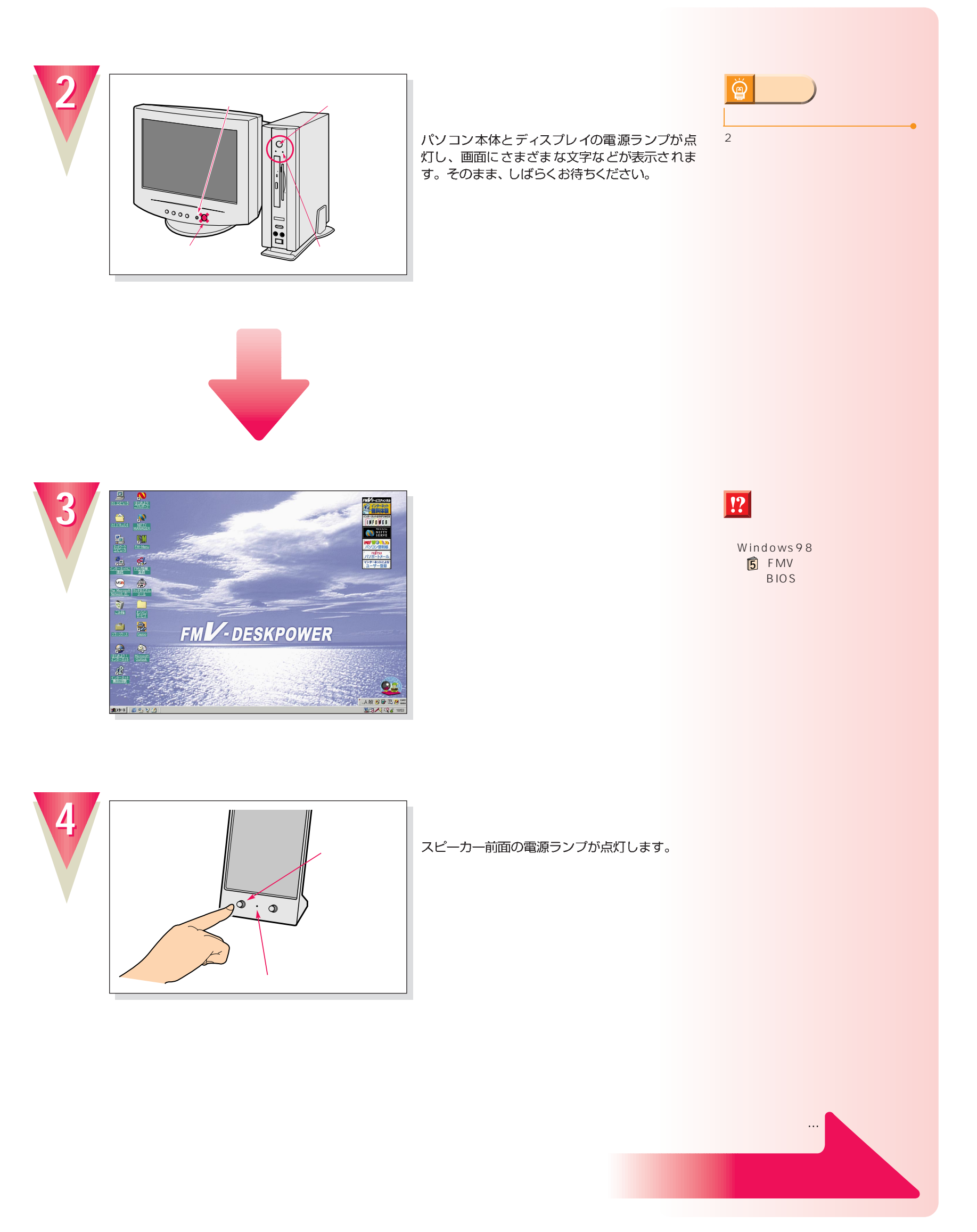

<span id="page-29-0"></span>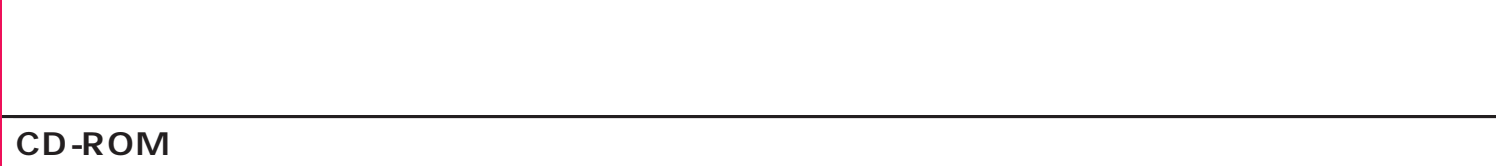

# CD-ROM

**1**

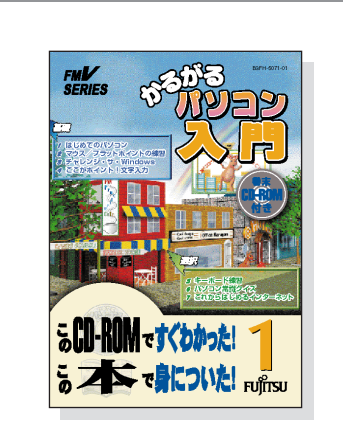

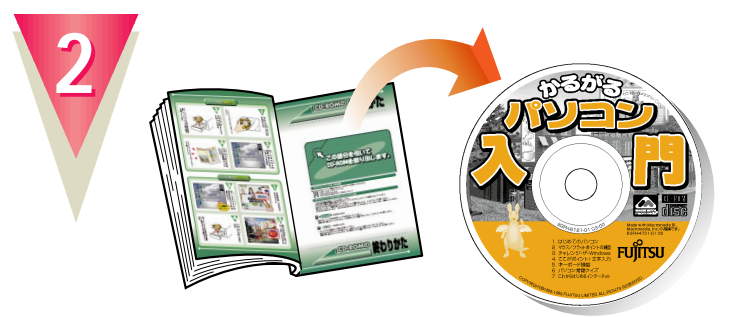

#### **CD-ROM**

最後のページに付いています。

**添付のマニュアル 『かるがるパソ 1**

## CD-ROM

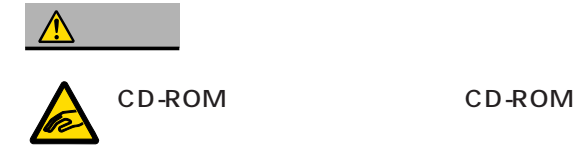

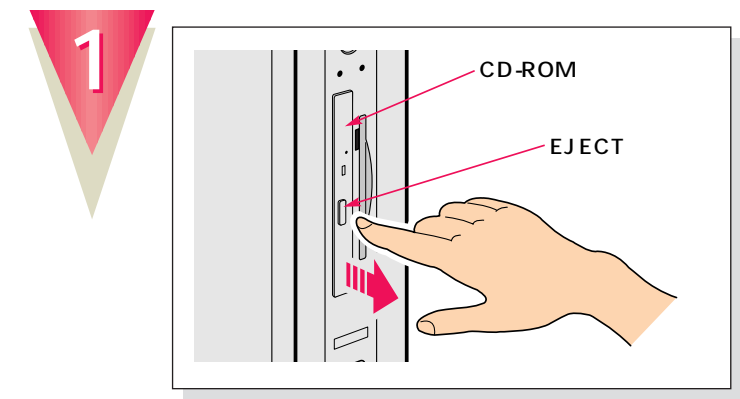

EJECT

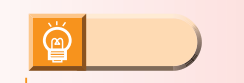

CD-ROM

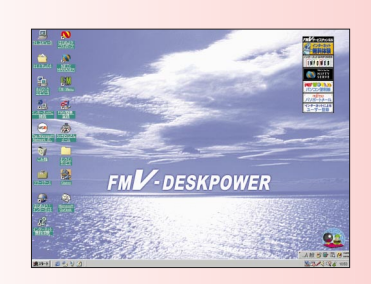

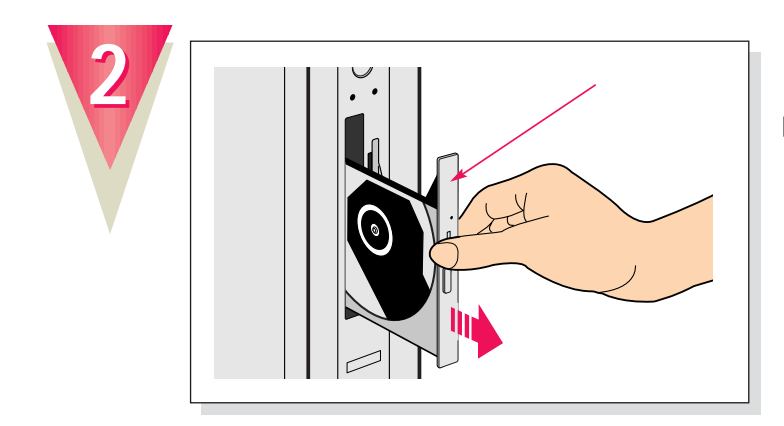

トレーの中央を持って、静かに引き出してください。

ボタンを押すと、トレーが少し出てきます。

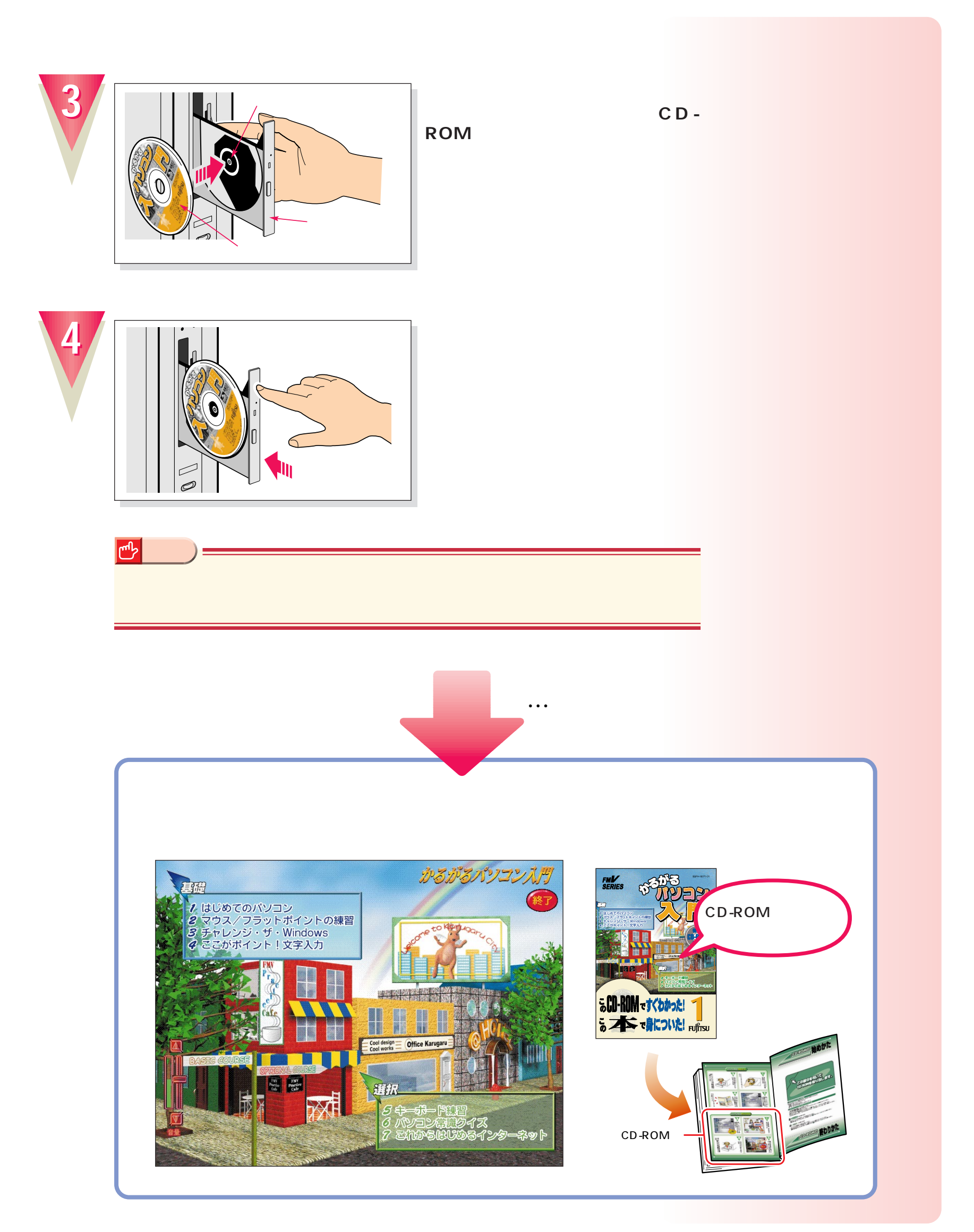

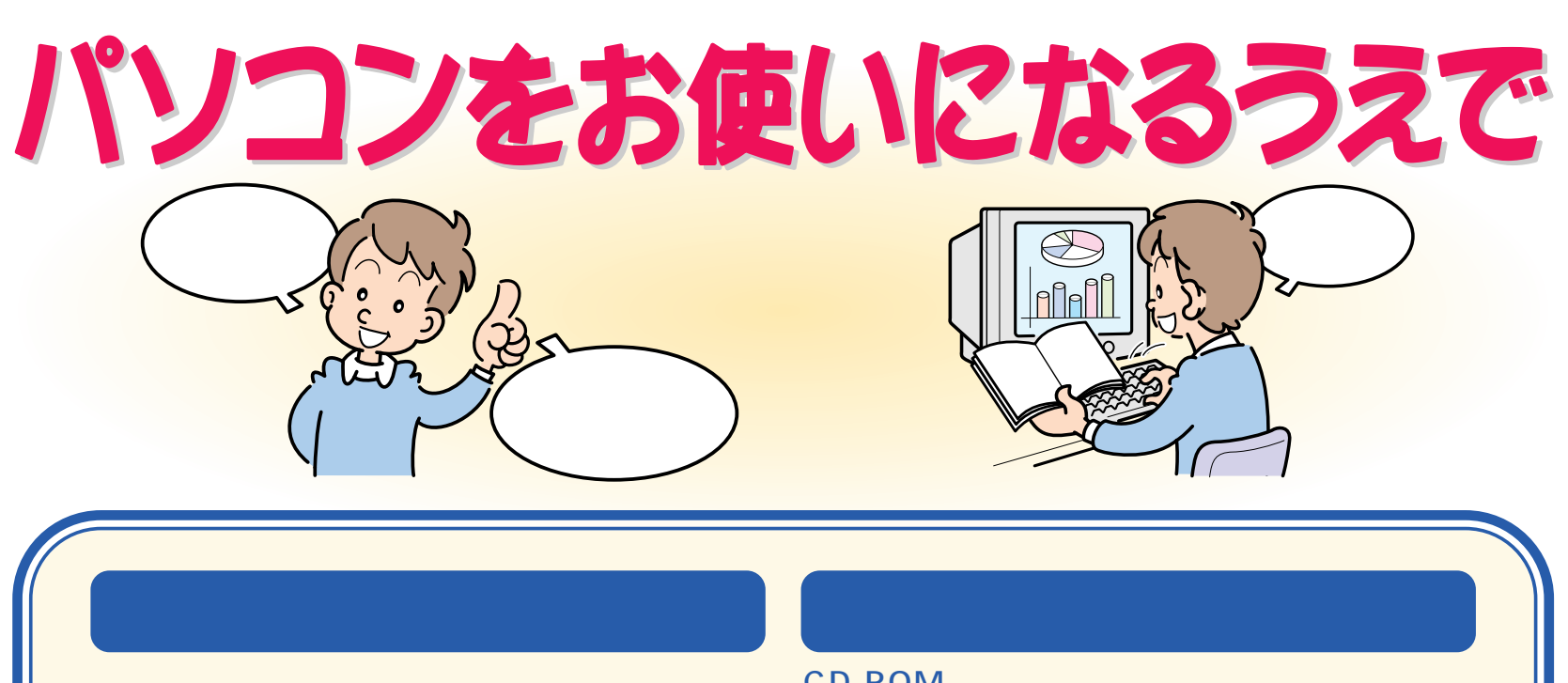

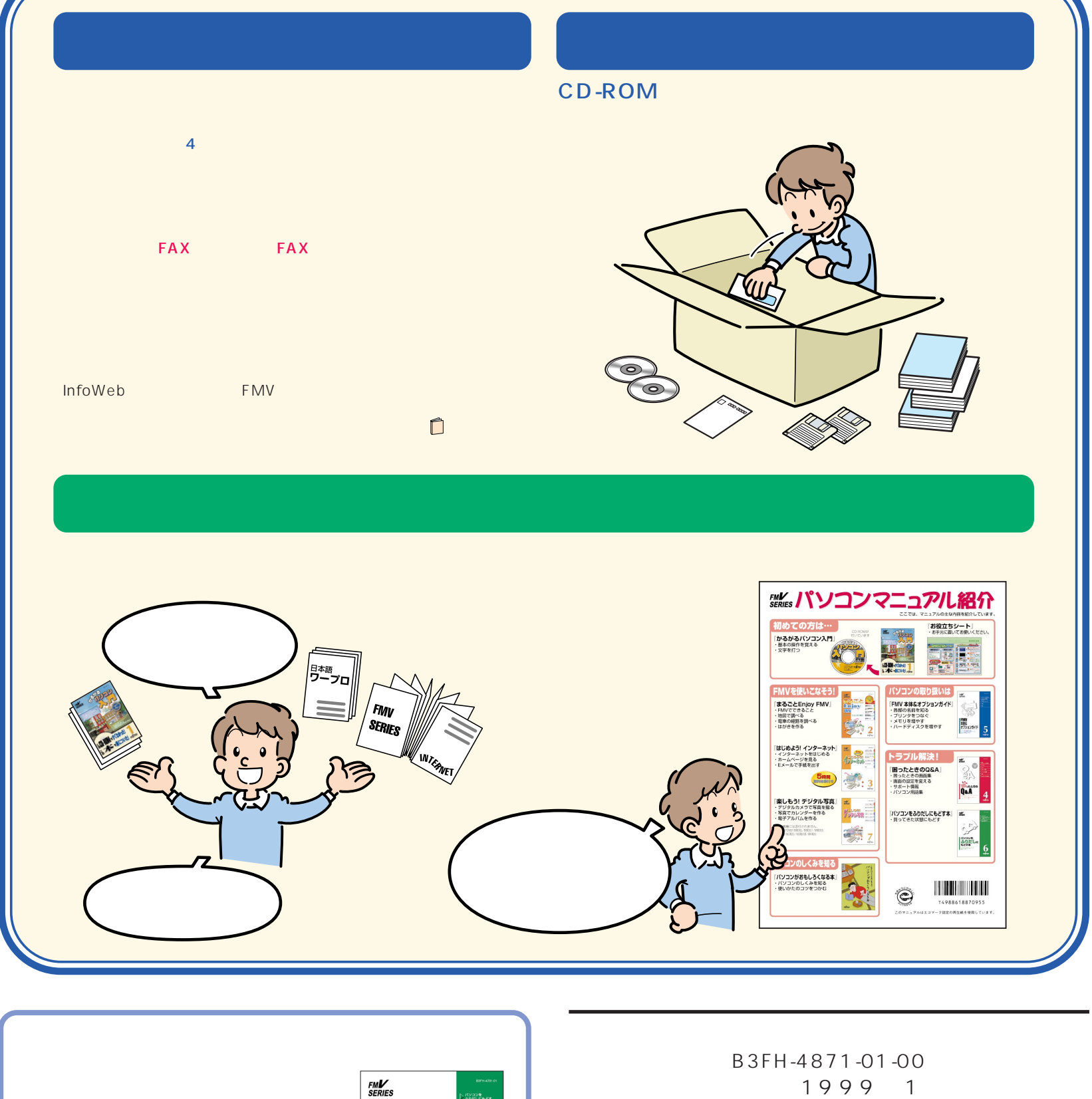

発行日 1999年1月

Printed in Japan

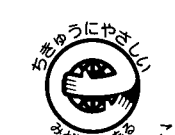

 $\textcircled{s}$  9901-1

このマニュアルはエコマーク認定の再生紙を使用しています。

CD-ROM

パソコンに慣れてきたら、 『パソコンを

**6**

ふりだ

バ

 $6$  Fujitsu

CD-ROM